#### **REPUBLIQUE ALGERIENNE DEMOCRATIQUE ET POPULAIRE**

**الجـمـهـوريـة الجـزائـريـة الديـمـقـراطـيــة الشـعـبـيــة**

**MINISTRY OF HIGHER EDUCATION AND SCIENTIFIC RESEARCH**  $\overline{\bullet}$ 

**HIGHER SCHOOL IN APPLIED SCIENCES --T L E M C E N--** 

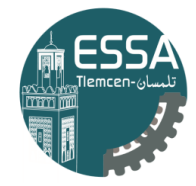

المدرسة العليا في العلوم التطبيقية École Supérieure en Sciences Appliquées

**وزارة التعليـم العالـي والبحـث العلمـي**

**المـدرسـة العليـا في العلوم التطبيقيــة -تلمسان-**

Mémoire de fin d'étude

**Pour l'obtention du diplôme d'Ingénieur**

Filière : automatique Spécialité : automatique

**Présenté par : AYAD Oussama KARA Fatima**

Thème

## **Réalisation d'une imprimante 3D**

Soutenu publiquement, le 04 / 07 / 2022, devant le jury composé de :

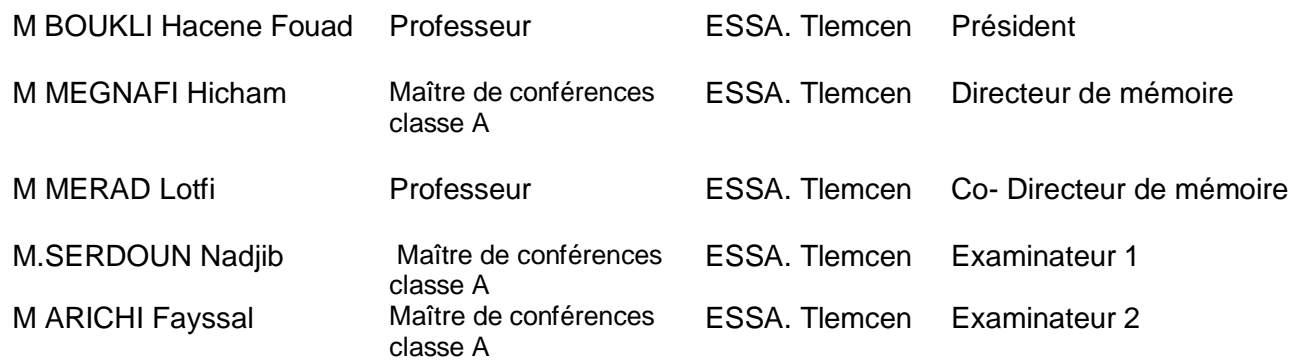

Année universitaire : 2021 /2022

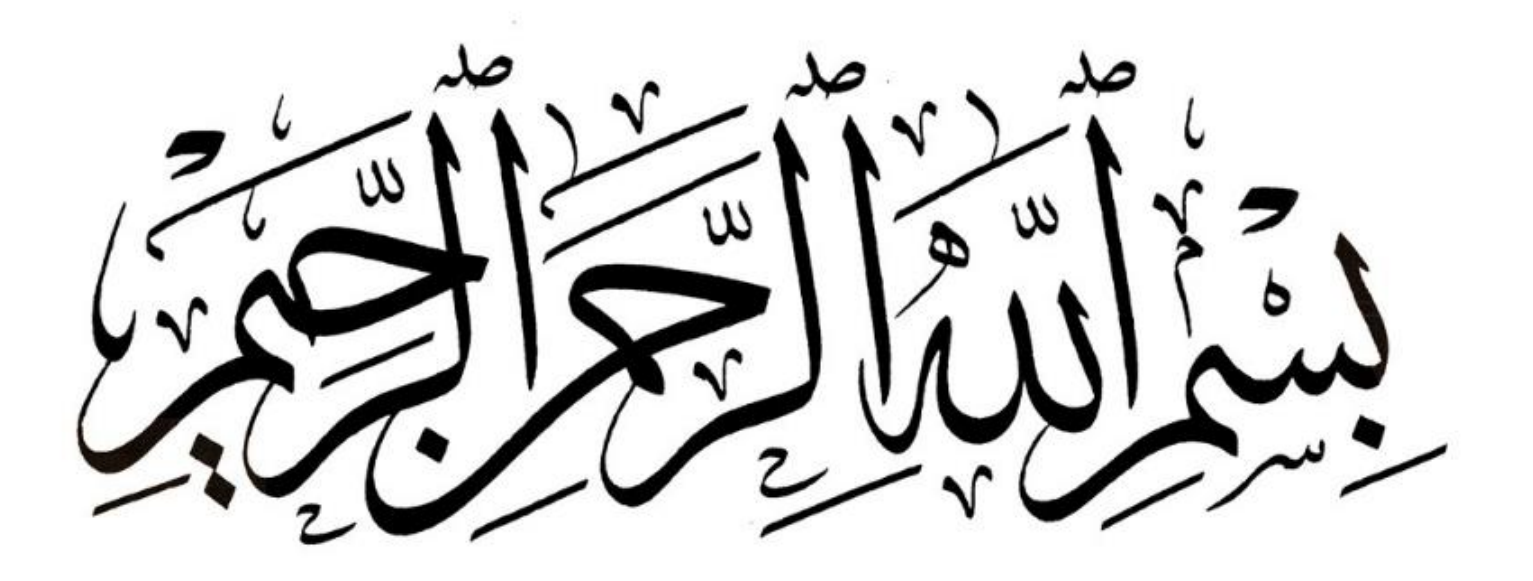

### **REMERCIEMENTS**

*Nous remercions Dieu ALLAH tous puissant qui nous a donné le courage de confronter ce nouveau domaine, la volanté d'entamer et de terminer ce mémoire*

#### **Nous tenons à remercier vivement mes encadreurs :**

- *Monsieur* **MEGNAFI Hichem** *maître de conférences à L'Ecole Supérieur en Sciences Appliquées TLEMCEN, en plus de sa disponibilité permanente, a su bien nous encadrer, nous encourager et nous soutenir tout au long de ce travail ; qu'il trouve ici l'expression de nous profonde gratitude d'être nos Encadreur.*
- *Monsieur* **MERAD Lotfi** *professeur des à L'Ecole Supérieur en Sciences Appliquées TLEMCEN, pour ses conseils scientifiques dont il nous fait bénéficier, pour la bienveillance l'attention et l'encouragement constant qu'il a toujours porté à mes travaux aux moments difficiles Qu'il trouve ici le témoignage de nous profonde gratitude pour avoir accepté d'être nos Co. Encadreur.*

#### **Nos remerciements vont également à :**

- *Monsieur* **BOUKLI, Hacene Fouad** *professeur des à L'Ecole Supérieur en Sciences Appliquées TLEMCEN, qui nous fait l'honneur de présider le jury de soutenance.*
- *Monsieur* **ARICHI Fayssal** *maître de conférences à L'Ecole Supérieur en Sciences Appliquées TLEMCEN, qui nous fait l'honneur de faire partie du jury de soutenance ; Qu'ils en soient fortement remerciés.*
- *Monsieur* **SARDOUN Nadjib** *maître de conférences à L'Ecole Supérieur en Sciences Appliquées TLEMCEN, qui nous fait l'honneur de faire partie du jury de soutenance ; Qu'ils en soient fortement remerciés*.

#### **Nous désirons également remercier**

- - *Monsieur* **ADJIM Ramz-Eddine Abderrazak** *l'ingénieur de Fablab pour sa patience et disponibilité.*
- - *Monsieur* **HADDOUCHE Kamel** *directeur de laboratoires des technologies industriel à l'université de IBEN-Khaldoun TIARET pour l'encouragement est ses conseils scientifiques.*

*Enfin, Un grand merci à tous nos professeurs pour leurs générosités et disponibilités et surtout ses judicieux conseils, qui ont contribué à alimenter nos réflexions malgré leur charges académiques et professionnelles.*

*Fatima et Oussama.*

## *Dédicace*

 *A mon très cher père Kada*

*Tu as toujours été à mes côtés pour me soutenir et m'encourager. Que ce travail traduit ma gratitude et mon affection.*

*A ma très chère mère khadem*

*Quoi que je fasse ou que je dise, je ne saurai point te remercier comme il se doit. Ton affection me couvre, ta bienveillance me guide et ta présence à mes côtés a toujours été ma source de force pour affronter les différents obstacles.*

*A mon très cher frère Aissa et mes belles sœurs Farida*

*Hanaa, Nada, Khadija*

*Puisse Dieu vous donne santé, bonheur, courage et surtout réussite*

*A mes grands-mères, mes oncles et mes tantes. Que Dieu leur donne une longue et joyeuse vie*

*A Monsieur Lotfi MERAD, qui m'a soutenu dans les moments les plus difficiles et qui a été la raison de ma participation à ce projet.*

*A mes chères amies Houria, Imene, Naima, Hadjira, Sarra, Wiem, Wissem, Roumaissa,*

*Maiassa, Hanane, Nada, Bouchra, Selsabil, Maroua, Ghofrane, Saàd, Ramzy* 

*Pour leurs aides et supports dans les moments difficiles.*

*Sans oublier mon binôme Oussama pour son soutien moral, sa patience et sa compréhension tout au long de ce projet.* 

*FATIMA*

### *Dédicaces*

*Je tiens c'est grand plaisir que je dédie ce modeste travail : À l'être le plus cher de ma vie, ma mère Sadia.* 

*À celui qui a fait de moi un homme, mon père Mohamed.*

*À mon chère sœur Amel et mes chères frères Azzedine et Toufik.* 

*À mon chère ami Bouziane, À toute ma famille, À tous mes amis.*

*À ma chère tante Zohra ALAH yarhamha.*

*Oussama*

## RÉSUMÉ

#### Résumé

Dans ce Projet, nous sommes intéressés à la conception et la réalisation d'une imprimante 3D. À cet effet, quatre parties ont été abordées.

Pour la partie mécanique, nous avons conçu en imprimante 3D utilisant le logiciel Solid-Works où nous avons effectué un calcul de puissance et d'effort de coupe. Aussi, les organes mécaniques utilisés pour la réalisation ont été évoqués. Dans la partie électrique/électronique, nous avons procédé au dimensionnement des éléments électriques et électroniques tels que les moteurs d'entraînement et les contrôleurs (drivers).

Pour la partie commande, l'imprimante 3D réalisée est pilotée par un microordinateur via le logiciel MatteContrôle et la carte Arduino. Cette dernière transmet des signaux spécifiques pour faire tourner les moteurs qui produiront à leurs tours des mouvements mécaniques dans un trajectoire définie.

Dans la dernière partie , nous sommes intéressées de procéder choix judicieux des solutions d'un point de une le cout et les ressources disponibles

Mots-clés : Imprimante 3D, Conception, FDM, SolidWorks, CoreXY, Arduino, Moteurs pas-à-pas, Code-G, Open source.

#### Abstract

In this Project, we are interested in the design and production of a 3D printer. To this end, four parts were discussed.

For the mechanical part, we designed 3D printer using SolidWorks software where we performed a calculation of power and cutting effort. Also, the mechanical components used for the realization were mentioned. In the electrical/electronic part, we have designed electrical and electronic components such as drive motors and controllers (drivers).

For the control part, the 3D printer is controlled by a firmware via the MatteControle software and the Arduino board. The latter transmits specific signals to turn the motors which will produce at their turns mechanical movements in a defined trajectory.

In the last part, we are interested in making judicious choice of solutions from a point of a cost and available resources

key Word :Imprimante 3D, Conception, FDM, SolidWorks, CoreXY, Arduino, Moteurs pas-à-pas, Code-G, Open source

#### الملخص

في هذا المشروع ، شاركنا في تصميم وبناء طا بعة ثلاثية الأبعاد. وتحقيقًا لهذه الغاية ، تم تناول أربعة أجزاء .

- بالنسبة للجزء الميكانيكي، قمنا بتصميم الطابعة باستخدام برنامج SolidWorks حيث أجرينا حساباً للقدرة  $\mathbb{R}^2$ .<br>و اختيار مو ادالتصنيع ، أيضاً تم استحصار القطع الميكانيكية المستخدمة بالإدر اك .
- في الجزء الكهربائي/ الإلكتروني، انتقلنا إلى تحديد أبعاد العناصر الكهربائية والإلكترونية مثل محركات القيادة  $\overline{\phantom{a}}$ وأُجهز ةالتحكم( المتحكم الدقيق ) بالنسبة لجزء التحكم ، يتم التحكم في الطابعة ثلاثية الأبعاد المنتجة بواسطة كمبيوتر صغير عبر برنامج Matte Control ولوحة Arduino برسل هذا الأخير إشارات محددة لتدوير المحركات والتي بدور ها تنتج الحركة المبكانيكية في مسار المحددة مسبقاً.
- في الجزء الأخير ، كنا حرصين على الاختيار الحكيم للحلول الهندسية من وجهة نظر الكفائة و التكلفة مع الاخذ بعين  $\overline{a}$ الآعتبار الموارد المتاحة.

#### الكلمات المفتاحية :

تصميم ، G-Code (Stepper Motors (Arduino (Corey (FDM المصادر المفتو حة .

## TABLE DES MATIÈRES

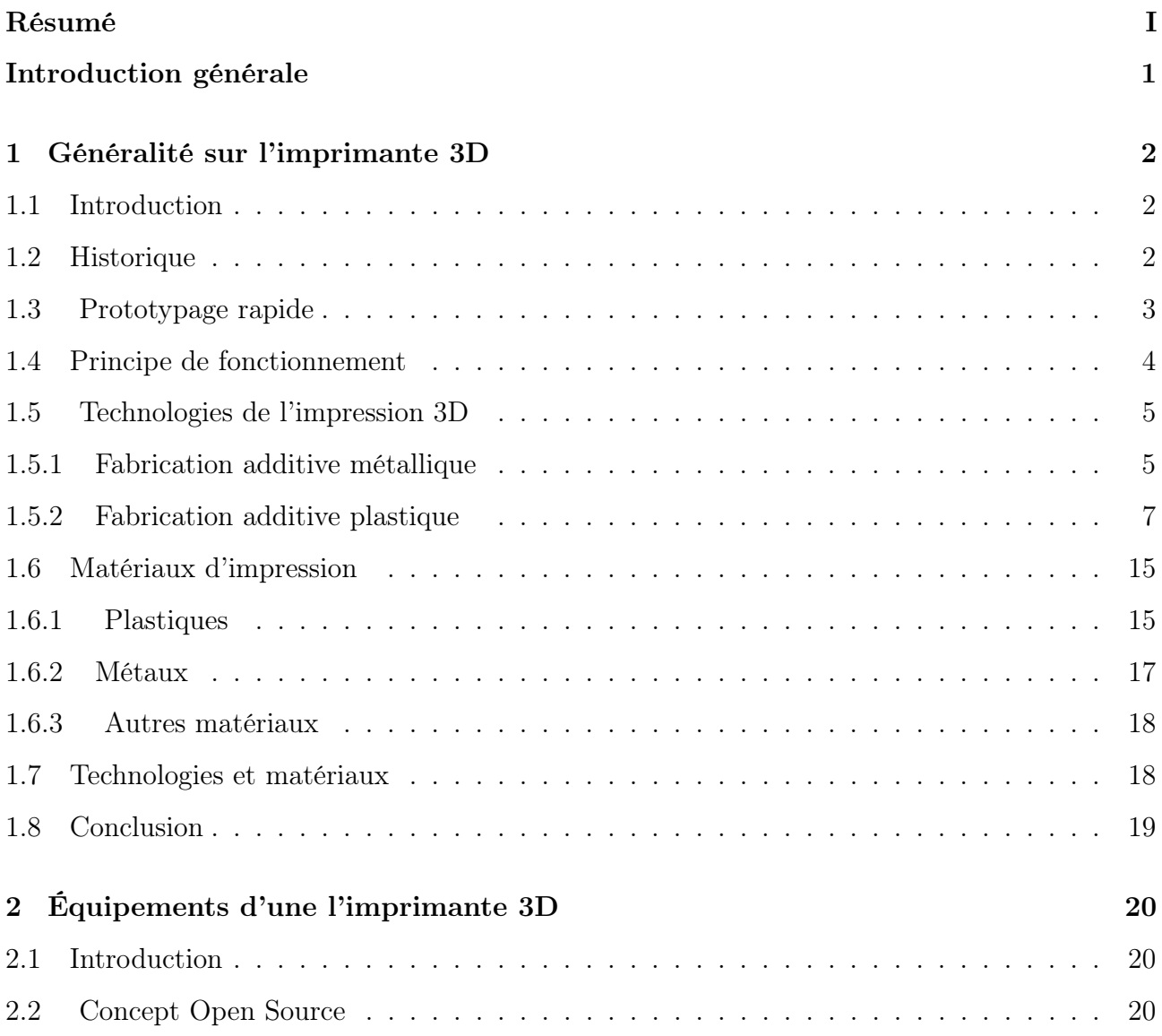

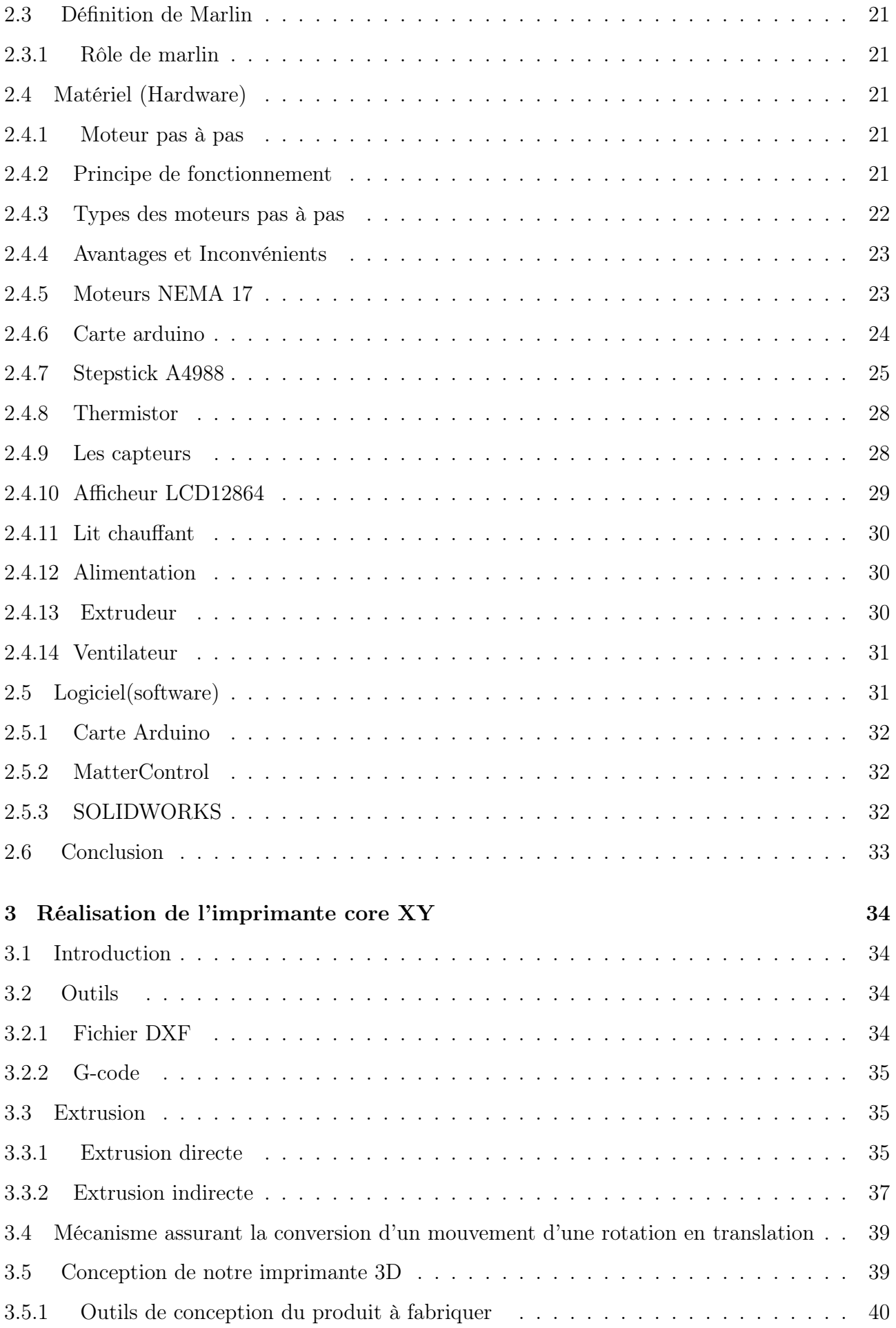

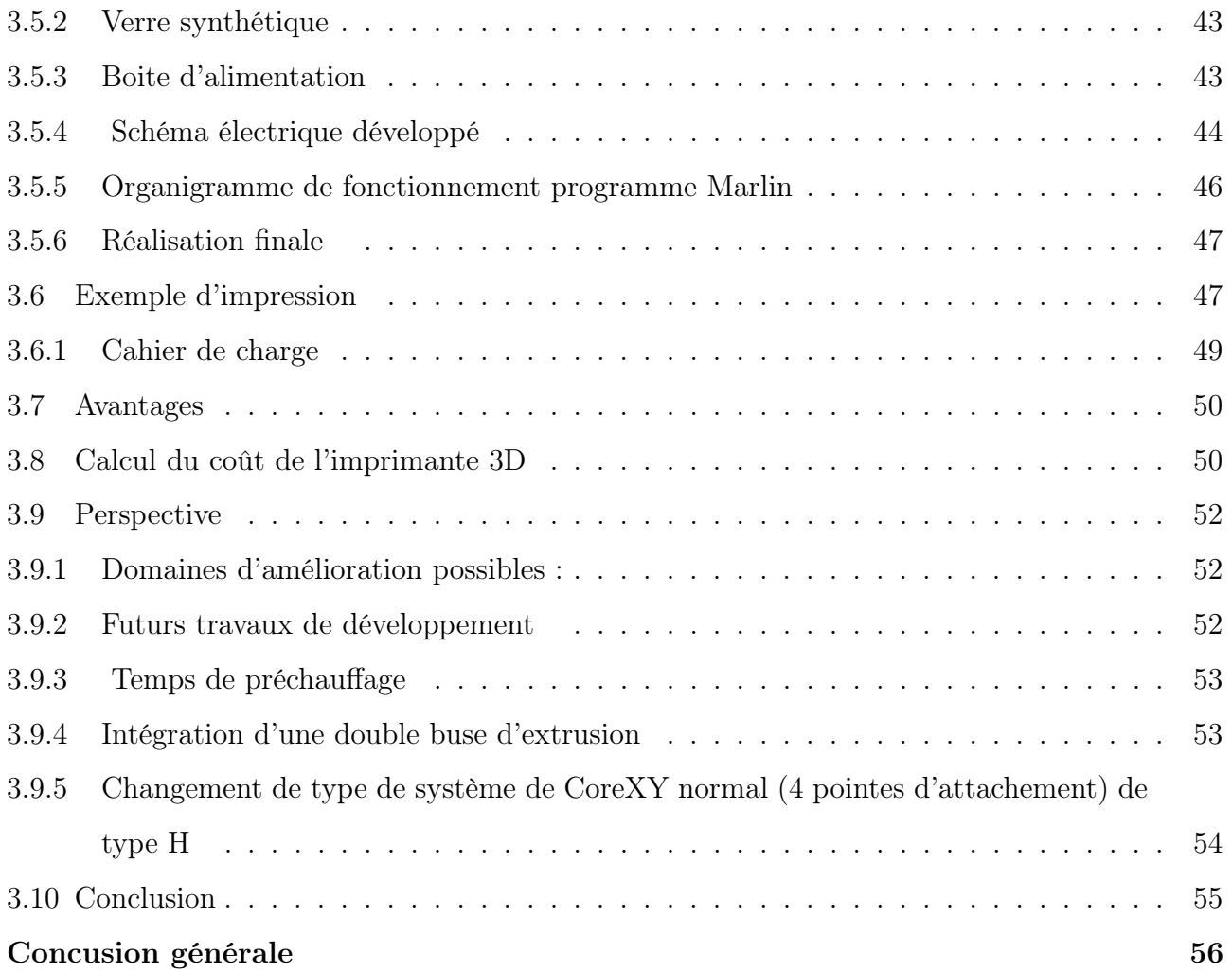

## TABLE DES FIGURES

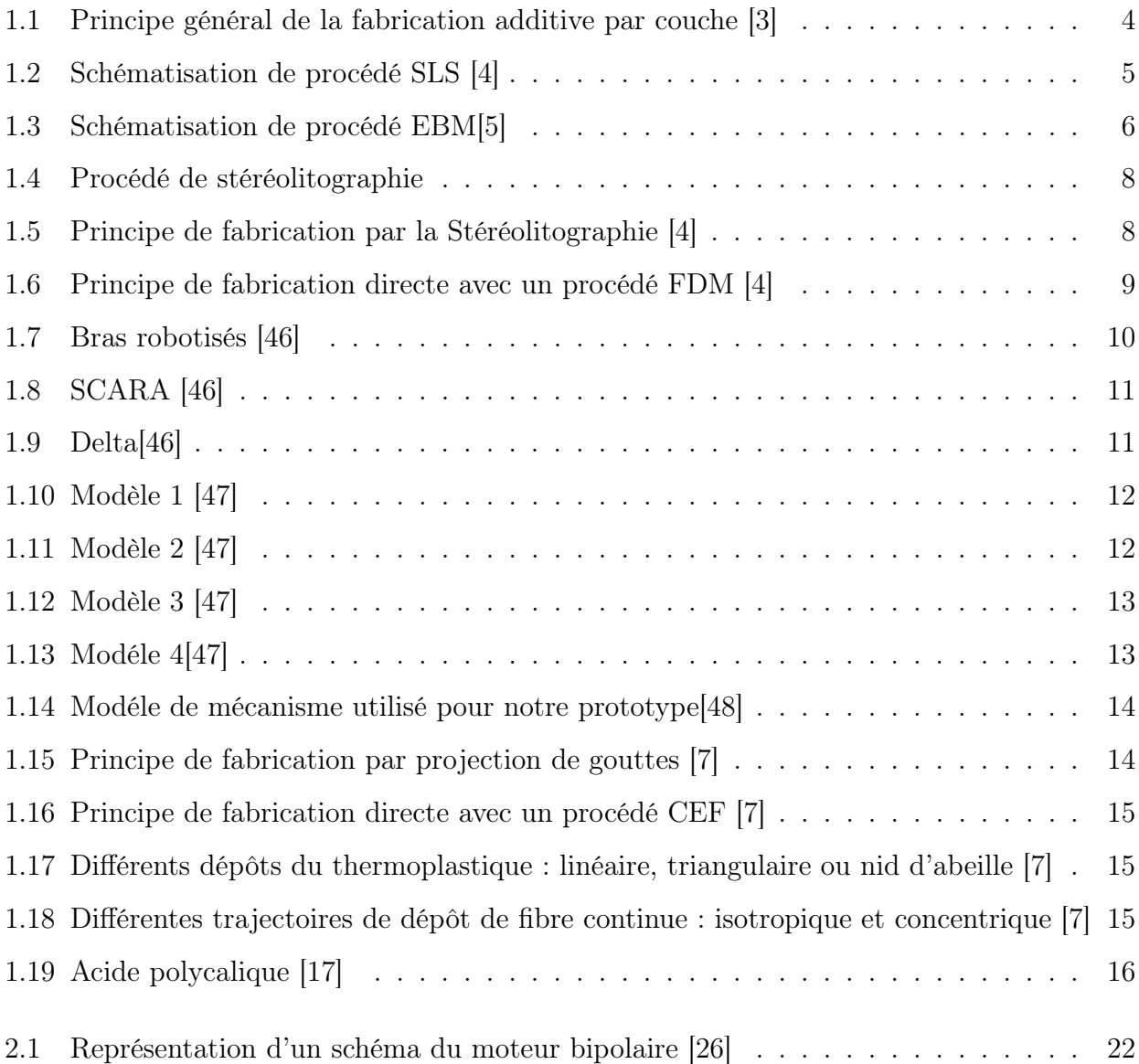

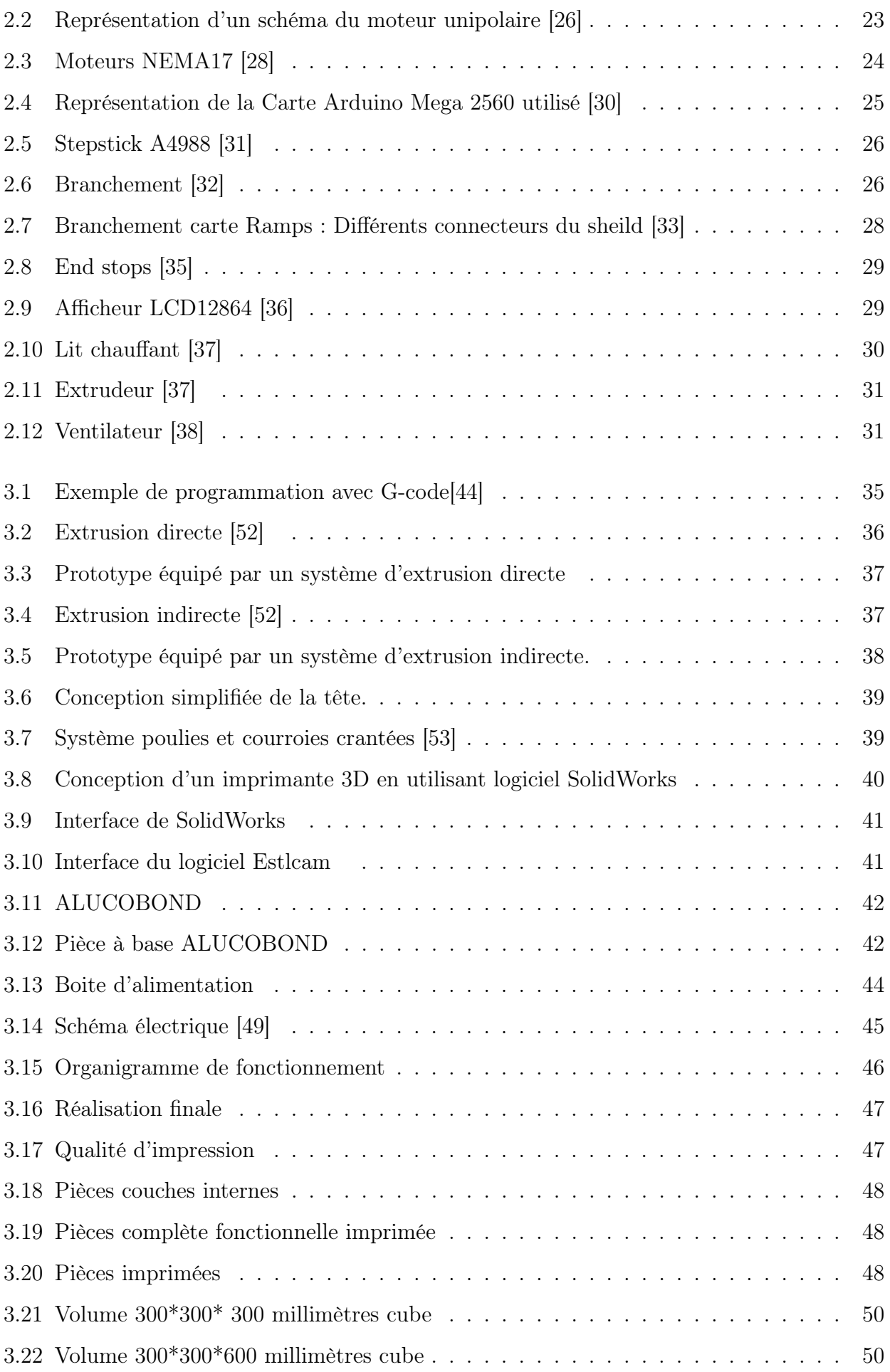

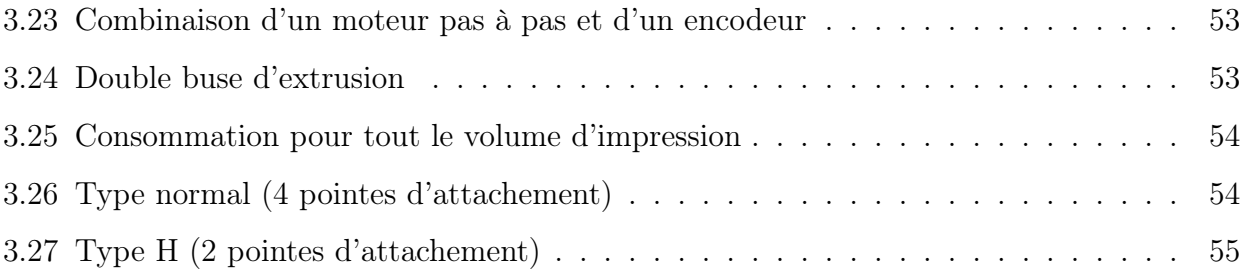

## LISTE DES TABLEAUX

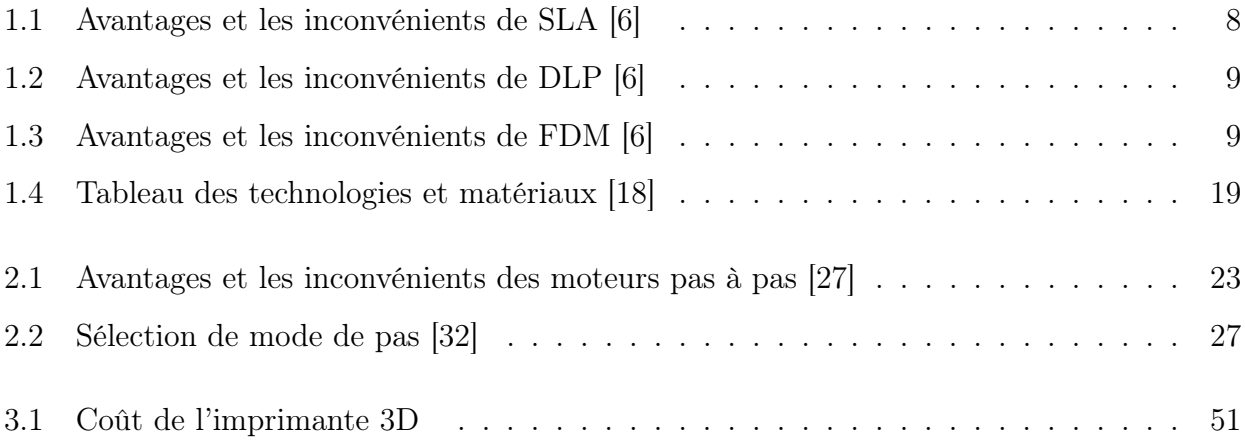

## LISTE DES SYMBOLES

- SLM Selective Laser Melting
- CAO Conception assistée par ordinateur
- CEF Composite Filament Fabrication
- DLP Digital light processing
- DMLS Direct Metal Laser Sintering
- DXF Drawing Interchange Format
- EBM Electron Beam Melting
- FDM Fused Deposition Modeling
- FFF Fused Filament Fabrication
- Grbl Controller est destiné à envoyer du code GCode à des machines à commande numérique
- L'ABS acrylonitrile butadiène styrène
- LCD Liquid Crystal Display
- LMD Laser Metal Deposition
- MJ Material Jetting
- PLA polylactic acid
- SLA StéréoLithographie
- SLS Selective Laser Sintering

## INTRODUCTION GÉNÉRALE

Avec la globalisation des échanges marchands, les unités de production doivent faire face à certaines contraintes telles que les délais, la qualité et la complexité du produit. Celle-ci rendent le système de production très Complexe . Face à ces contraintes, la notion de prototypage rapide est très importante, afin d'optimiser le coût Productivité.

L'impression 3D utilise généralement des systèmes de prototypage rapide et une famille de machines à commande numérique (CNC), cette technologie convient aux Plusieurs domaines "commercial, social, médical, aérospatial, aéronautique, industriel La défense, . . .. Produire des objets par impression 3D nécessite plusieurs étapes de traitement. Créer des fichiers CAO (Conception Assistée par Ordinateur), obtenus par numérisation Via un scanner 3D, ou à l'aide d'un logiciel de modélisation et de fichiers CAM,qui contient des paramètres de fabrication. Ces données seront liées à la mise en œuvre du matériel sélectionné.

Le travail qu'on développe dans ce mémoire est scindé en trois chapitres .

Le premier chapitre contient des généralités sur l'historique de l'impression 3D et quelque type sur l'imprimante 3D.

le deuxième chapitre ,on présentera la partie de commande et logiciel tout en donnant des notions sur le circuit d'Arduino, circuit de puissance et l'alimentation .

Le troisième chapitre présentera la forme mécanique et la conception de la Machine et les phases de la réalisation.

Nous finlissons notre manuscrit pour une conclusion et des perspectives dans le domaine de l'imprimante 3D .

## CHAPITRE

1

## GÉNÉRALITÉ SUR L'IMPRIMANTE 3D

## 1.1 Introduction

L'industrie mécanique est développée grâce aux technologies diversifiées de fabrication de pièces et composants qui constituent les ensembles et sous-ensembles mécaniques. Cependant , les techniques de mise en forme sans enlèvement de matière (moulage, estampage, etc.) N'arrivent pas à satisfaire les besoins mécaniques en pièces et composants spécifiques. Dans ce chapitre, on présentera, un aperçu général sur les imprimantes 3D et les technologies utilisées ainsi que les matériaux utilisés pour l'impression [1].

### 1.2 Historique

Afin de mieux situer l'impression 3D et les innovations permises par l'avancement technologique et l'avènement du numérique, il est nécessaire de proposer un rappel historique afin de retracer l'évolution des recherches et procédés de fabrication additive. Il faut d'abord constater que cette technologie, née en France voilà déjà plus de trente ans, n'est donc pas nouvelle. En effet, le premier brevet a été déposé en juillet 1984 par Jean-Claude André (CNRS et Institut Polytechnique de Lorraine), Olivier de Witte et Alain Le Méhauté, ingénieur électrochimiste

(centre de recherche de la Compagnie générale d'électricité (CGE, future Alcatel), à Marcoussis. À l'origine, il s'agissait de recherche fondamentale sur la géométrie fractale. Pour réaliser un objet fractal – ce qui est impossible à faire par usinage ou par moulage, ils ont eu l'idée d'inventer une imprimante 3D. Olivier de Witte travaillait alors sur les lasers à la Cilas, une filiale de la CGE, et a apporté ses connaissances dans ce domaine. Malheureusement, à l'époque, les concepteurs n'ont pas été suivis par les décideurs, et l'aventure française s'est arrêtée. Olivier de Witte sera à quelques années plus tard le responsable en France de 3D Systems. En 1992, l'Association Française du Prototypage Rapide et de la fabrication additive est créée (AFPR). Cette innovation fera également l'objet d'un brevet en août 1984 par Charles W. Hull aux Etats-Unis. Cet outil était destiné à faciliter la création, jusque-là fastidieuse, des petites pièces de plastique destinées au prototypage pour la mise à l'essai de nouveaux produits. La technologie utilisée pour créer une maquette tridimensionnelle à partir d'une image et permet aux utilisateurs de mettre à l'épreuve un concept avant d'investir dans un programme de fabrication plus lourd. Cette machine permettait de créer en quelques heures des objets qui par les méthodes traditionnelles de moulage-coulage auraient été fabriqués sur plusieurs mois [20] .

## 1.3 Prototypage rapide

Le prototypage rapide permet la production rapide de modèles physiques à partir de données tridimensionnelles de conception assistée par ordinateur (CAO). Le prototypage est utilisé dans un grand nombre d'industries et il permet aux entreprises de transformer rapidement et efficacement des idées innovantes en produits finis. Le principal mot "rapide" est important dans ce terme. Cela signifie que les pièces sont obtenues dans un délai très court, ce qui a l'avantage de valider les différentes phases de développement d'un projet le plus rapidement possible avant l'étape d'industrialisation. Le prototypage rapide fait appel à trois notions essentielles : le temps, le coût et la complexité des formes.

• Temps : Le principe du prototypage rapide est de produire des modèles rapidement, dans le but de réduire les temps de conception des produits.

• Coût : Le prototypage rapide permet de fabriquer des prototypes sans avoir recours à un outillage coûteux, tout en assurant les performances du produit final. Il permet d'explorer les différentes variantes du produit en cours de développement.

• Complexité des formes : les machines qui ajoutent de la matière sont en mesure de produire des formes extrêmement complexes (inclusions, cavités, etc.) qui ne sont pas réalisables par des procédés tels que l'usinage [43] .

## 1.4 Principe de fonctionnement

La première étape consiste à dessiner la forme souhaitée sur un logiciel de CAO (Conception Assistée par Ordinateur). Il existe un nombre important de logiciels sur le marché qui permettent de créer ces modèles 3D. Les plans sont ensuite transmis à l'imprimante. En deuxième étape, l'imprimante traite cette modélisation 3D conformément à la logique de fabrication additive : c'est-à-dire découper le modèle 3D en couches 2D grâce à un logiciel approprié. Autour de ces deux grandes fonctions, d'autres logiciels et matériels électroniques sont intégrés notamment pour assurer la communication entre l'imprimante et les ordinateurs. L'imprimante 3D reçoit donc une série d'instructions qu'elle la restitue en objets 3D. Plusieurs technologies existent pour passer de couches 2D à un objet 3D. Deux grands types de procédés sont en fait utilisés pour former les objets :

• Le matériau de traitement peut entrer dans un état fusionné, auquel cas il peut fondre légèrement peu pour obtenir la forme désirée. (Exemple : polymères).

• Les matériaux peuvent être durcis par la chaleur ou la lumière (laser). (Exemple : résine ou alliage de titane). Mais dans les deux cas, l'imprimante 3D "travaille" couche par couche (Formes 3D). Chacune de ces approches implique des qualités spécifiques qui entrent en jeu au fil du temps d'où la nécessité d'obtenir un objet a ayant une limite à sa taille [2].

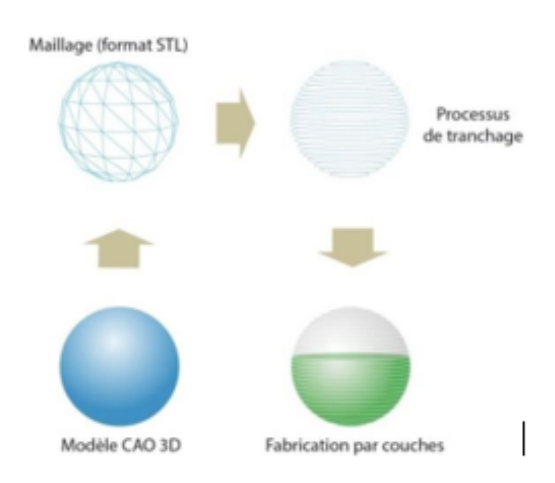

FIGURE 1.1 – Principe général de la fabrication additive par couche [3]

## 1.5 Technologies de l'impression 3D

L'ensemble des technologies d'impression tridimensionnelle connues est basé sur la découpe numérique d'un objet virtuel 3D en lamelles 2D de très fine épaisseur. Ces fines lamelles sont ensuite déposées physiquement une sur l'autre par l'imprimante en les fixant sur les précédentes, ce qui reconstitue l'objet réel. Il existe différents types de technologies, les plus connues étant la stéréolitographie, le frittage laser et la FDM (Fused Deposition Modeling). Nous présentons ces différentes techniques dans ce qui suit dans le cas des métaux et polymères [1].

#### 1.5.1 Fabrication additive métallique

#### 1.5.1.1 Frittage laser sur lit de poudre (SLS)

Cette technologie est proche de la stéréolitographie mais sans que la cuve soit remplie de polymère. Des matières dures (sous forme de poudre) comme le polystyrène, le verre, le nylon, certains métaux (le titane, l'acier, l'argent. . .) ou de la céramique sont visées par un laser. Là où le laser vise, la poudre fond pour s'assembler et créer la forme. La poudre non atteinte par le laser peut être réutilisée pour les prochains objets fabriquées couche par couche de l'objet souhaité [1, 2] .

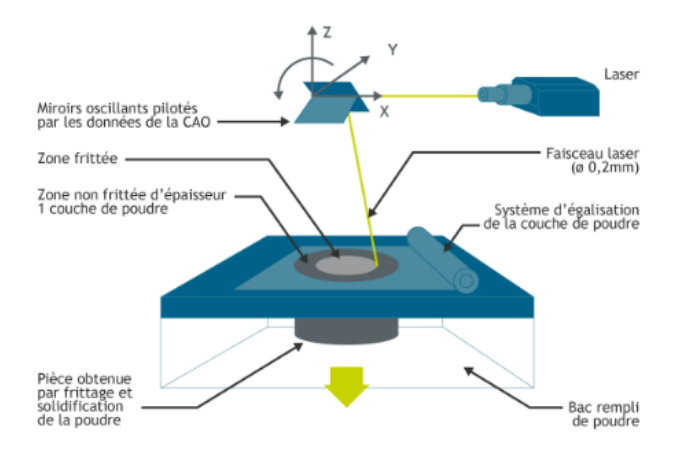

Figure 1.2 – Schématisation de procédé SLS [4]

#### 1.5.1.2 Frittage laser par projection de poudre (LMD)

La technique implique l'utilisation de la fusion de la surface de pièces métalliques laser. En même temps, un jet de poudre est pulvérisé dans la zone de fusion. Cette poudre fond dans la zone fondue et forme ainsi une couche fusionnée au substrat. Beaucoup des passes peuvent être nécessaires pour obtenir l'épaisseur souhaitée. Cette technologie est utilisée pour créer des pièces 3D à partir de rien ou réparer des pièces. Elle peut être utilisée pour les traitements de surface spéciaux pour améliorer la Résistance à la corrosion ou à l'usure [1].

#### 1.5.1.3 Fusion par faisceau d'électrons (EBM)

Le processus utilise un faisceau d'électrons à haute énergie pour viser le lit de la Poudre métallique sous vide. Le matériau fondu localement est aggloméré. Ce processus est orienté production. Ce procédé est largement utilisé dans la fabrication additive continue. Les matériaux utilisés sont entièrement métalliques (ex : titane, alliages de titane, alliages alliage de chrome...) [1].

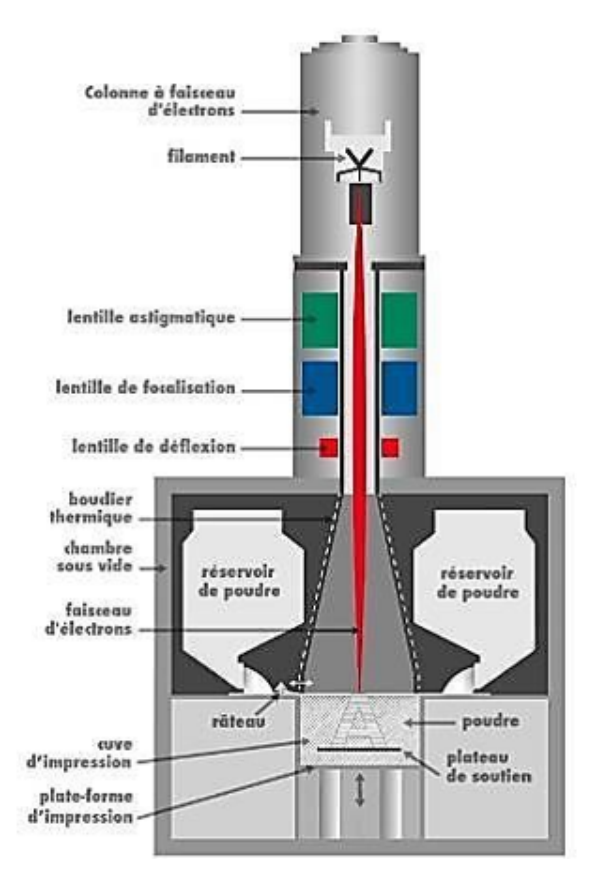

Figure 1.3 – Schématisation de procédé EBM[5]

#### 1.5.1.4 Le frittage laser de métal (DMLS)

Le DMLS est aussi une technique de "frittage", mais il fait référence au procédé Appliqué aux alliages métalliques. L'avantage de cette technique est la production d'objets, contrairement aux composants, il n'y a pas de contraintes résiduelles et de défauts internes Métal de fabrication traditionnelle, mais l'inconvénient c'est que c'est très cher, cela limite son utilisation dans des applications haut de gamme telles que la fabrication de pièces dans l'industrie aérospatiale [1].

#### 1.5.1.5 Fusion sélective par laser (SLM)

La technologie SLM est un processus de "fusion" qui utilise un laser pour réaliser une fusion complète. En ce sens, la poudre n'est pas simplement combinée, mais est déjà fondue en une fraction homogène. Cette technologie offre l'avantage de produire des corps plus denses et plus résistants que le DMLS, mais ne peut être utilisée qu'avec certains métaux, tels que l'acier inoxydable, le titane, le chrome-cobalt et l'aluminium. C'est aussi une technologie énergivore, dans laquelle chaque couche de poudre métallique doit être chauffée au-dessus de son point de fusion [1].

#### 1.5.2 Fabrication additive plastique

#### 1.5.2.1 Stéréolitographie

La stéréolitographie a deux formes :

1.5.2.1.1 La photopolymérisation (SLA) Qui consiste à concentrer les rayons ultraviolets dans une cuve remplie d'un photopolymère (substance dont les molécules changent sous l'influence de la lumière, le plus souvent ultraviolette). Le laser UV travaille couche par couche sur le modèle 3D souhaité. Lorsque le faisceau frappe le matériau, ce dernier durcit sous son influence, se liant aux couches voisines [6].

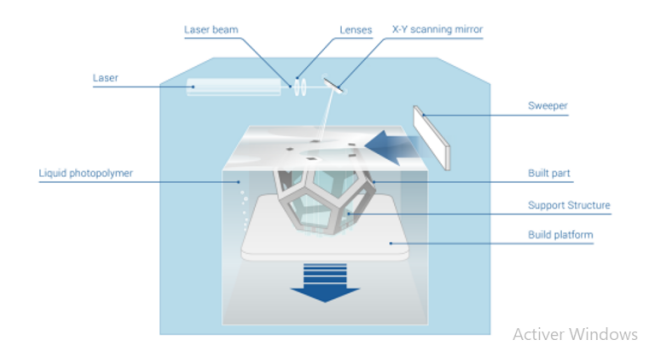

Figure 1.4 – Procédé de stéréolitographie

#### Avantages et Inconvénients

le tableau 1.1 représenté les avantages et les inconvénients

| Avantages                                   | Inconvénients                                                         |  |  |
|---------------------------------------------|-----------------------------------------------------------------------|--|--|
| Finition de surface lisse                   | Coût élevé.                                                           |  |  |
| Capable d'imprimer des motifs<br>complexes. | Moins écologique.                                                     |  |  |
| Idéal pour les petites pièces               | Nécessite un processus de durcis-<br>sement après l'impression.       |  |  |
| Rapide                                      | On ne peut pas imprimer de<br>grandes pièces.                         |  |  |
| Variété de matériaux à choisir              | Ces imprimantes ne sont pas les<br>plus durables et les plus robustes |  |  |
| Compacte et facile à transporter.           |                                                                       |  |  |

Table 1.1 – Avantages et les inconvénients de SLA [6]

1.5.2.1.2 Digital light processing (DLP) DLP utilise des faisceaux plus larges pour afficher des sections de l'objet directement dans un réservoir photopolymère .

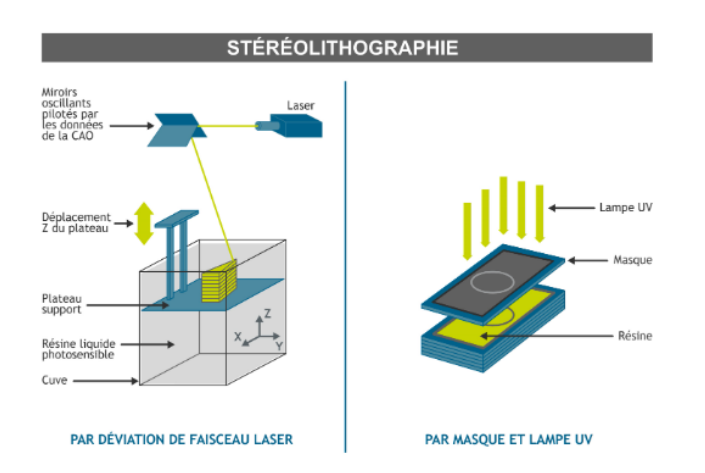

Figure 1.5 – Principe de fabrication par la Stéréolitographie [4]

#### Avantages et Inconvénients

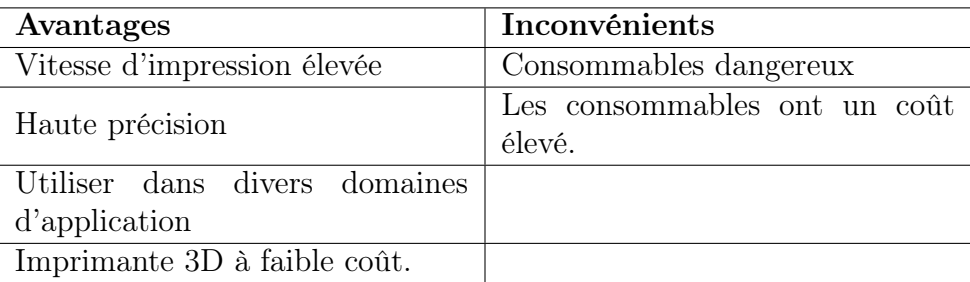

le tableau 1.2 représenté les avantages et les inconvénients

Table 1.2 – Avantages et les inconvénients de DLP [6]

#### 1.5.2.2 Dépôt de matière fondue (FDM)

Ces techniques de modélisation déposent la fonte pour créer un objet couche par couche. Lorsque le filament est chauffé et fondu, il passe à travers l'extrudeuse et la tête se déplace dans les coordonnées XY indiquées par la bobine avec le motif d'impression. Pour l'autre dimension, on utilise un décalage selon l'axe Z pour les couches successives[6, 49] .

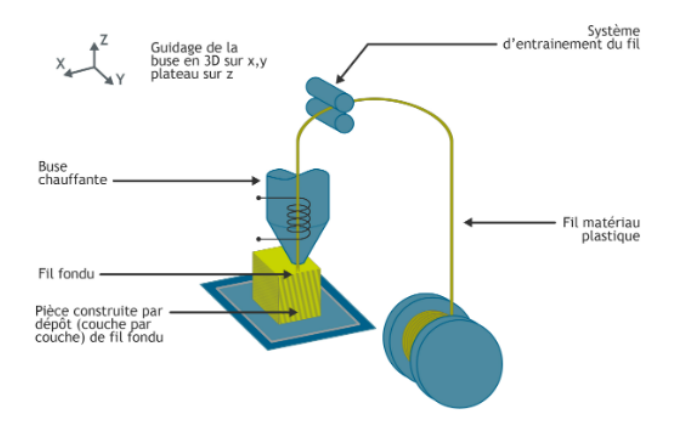

Figure 1.6 – Principe de fabrication directe avec un procédé FDM [4]

#### Avantages et Inconvénients

le tableau 1.3 représenté les avantages et les inconvénients

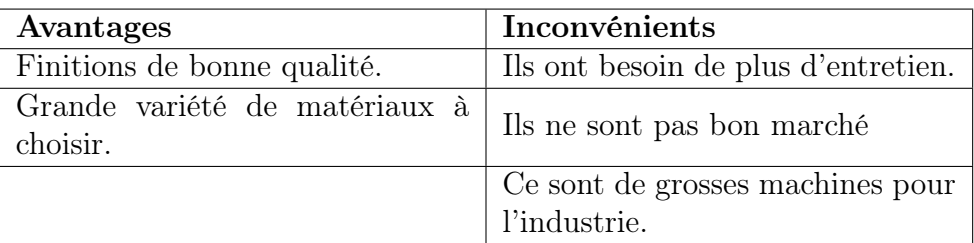

Table 1.3 – Avantages et les inconvénients de FDM [6]

#### Mécanismes de fonctionnement type FDM

#### 1. Cartésienne

Les imprimantes cartésiennes produisent certains des résultats les plus stables pour les appareils FDM. Les consommables pour FDM sont peu coûteux et disponibles en différentes couleurs et matériaux. Les imprimantes 3D cartésiennes sont couramment utilisées dans le commerce pour imprimer des souvenirs, des décorations et d'autres articles personnalisés. Les imprimantes 3D cartésiennes sont populaires parmi les amateurs et les professionnels, et sont très populaires. Il existe de nombreuses communautés en ligne qui fournissent une mine d'informations sur sa conception, son fonctionnement et sa fabrication.

Les modèles imprimés en coordonnées cartésiennes peuvent être démontés et utilisés pour construire des modèles plus grands, ce qui permet de créer des objets de n'importe quelle taille sans les limitations du volume de construction de l'imprimante [46] .

#### 2. Imprimantes 3D avec bras robotisés

Elles utilisent des bras manipulateurs robotiques programmables avec des extrudeuses au lieu de pinces. En plus des fonctions de manipulateurs et d'imprimantes 3D, les gros bras robotiques industriels (il en existe aussi des petits) peuvent également réaliser des travaux de soudure, de peinture, de fraisage et autres[46] .

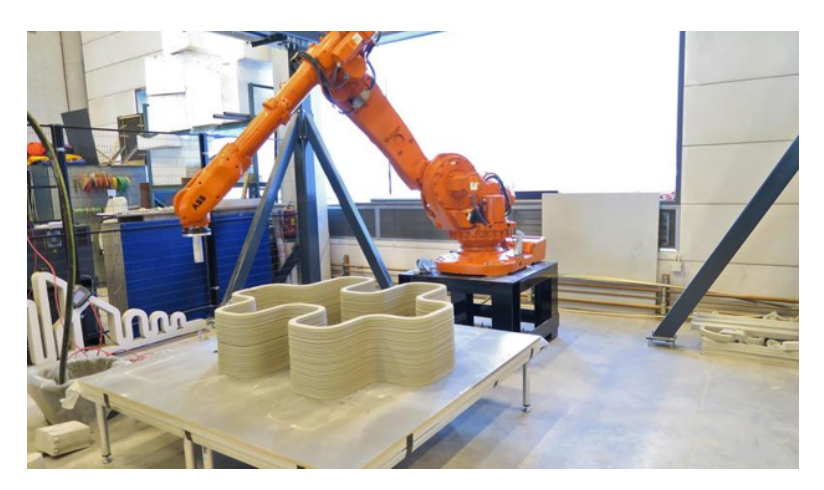

Figure 1.7 – Bras robotisés [46]

#### 3. SCARA

SCARA (Selectively Compliant Articulated Robotic Arm) est une conception cinématique basée sur des blocs qui se déplacent horizontalement grâce à un mécanisme de liaison. Les appareils utilisant cette cinématique sont plus compacts, plus précis et plus reproductibles que les bras manipulateurs robotiques conventionnels, ce qui réduit les

niveaux de bruit et de vibrations. Les robots SCARA sont non seulement plus précis, mais aussi plus rapides que les robots cartésiens de taille et de masse similaires. Mais ces appareils sont coûteux, ont une rigidité limitée le long de l'axe XY, ont une petite surface de construction et ont un mouvement limité. Prenant Dobot M1 comme exemple. Il s'agit d'un petit robot de bureau qui peut être utilisé à la fois comme imprimante 3D et comme manipulateur. Il est contrôlé par un logiciel ou une application mobile. Il est livré avec plusieurs têtes amovibles pour l'impression, la gravure, le soudage et l'assemblage [46] .

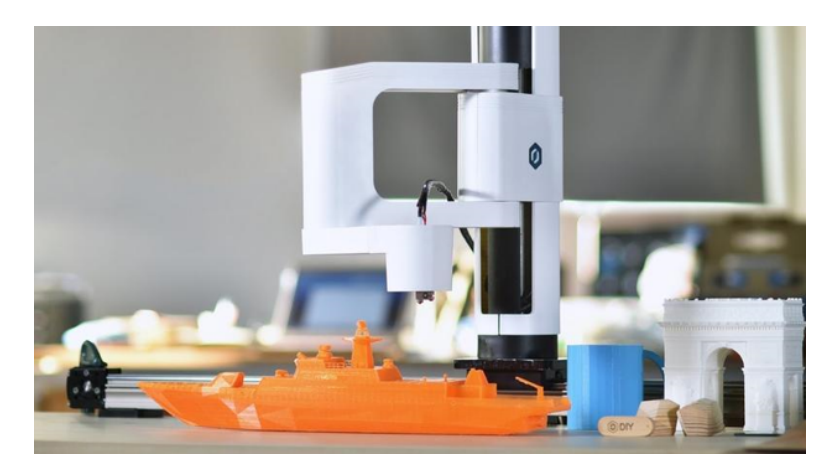

FIGURE  $1.8 - \text{SCARA}$  [46]

#### 4. Delta

Les imprimantes Delta sont différentes des imprimantes cartésiennes, tant sur le plan externe qu'en termes de flux de travail. La principale différence est la façon dont l'extrudeuse se déplace par rapport au lit d'impression [46].

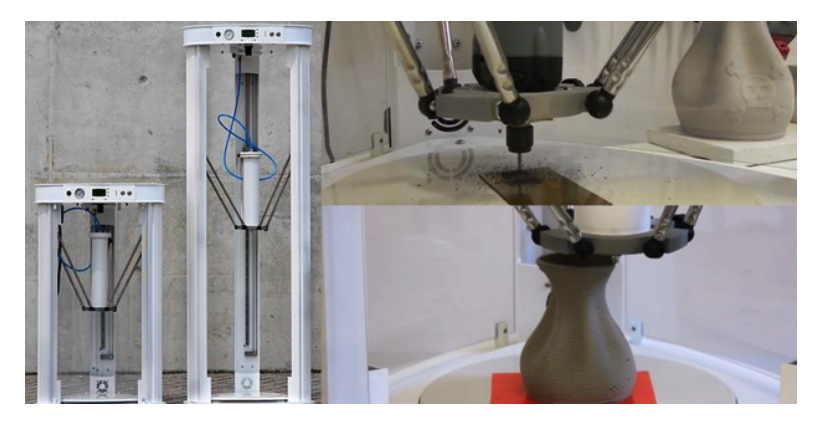

FIGURE  $1.9$  – Delta[46]

#### 5. Système core XY ++

Les outils sont des traducteurs qui relient notre imagination à la réalité. CoreXY fournit le mouvement cartésien,est l'élément de base de nombreux outils de fabrication informatisés, dans un format simple et ajustable. CoreXY est une technologie, pas une implémentation. Nous décrivons des concepts et nous donnons quelques exemples comme plate-forme pour nous permettre de créer de nouveaux outils aussi uniques. La cinématique parallèle (essentiellement) de CoreXY signifie que les moteurs, qui sont souvent la plus grande source d'inertie sur une scène de bricolage, sont stationnaires , cela permet une accélération rapide [46] .

• Principe de fonctionnement

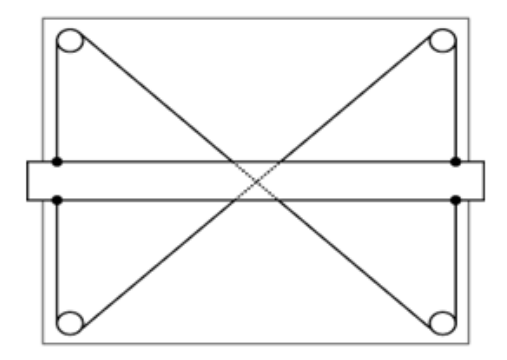

Figure 1.10 – Modèle 1 [47]

Il s'agit d'un tableau de dessin standard. Une barre horizontale est une règle que l'utilisateur peut déplacer de haut en bas. Le motif entrecroisé des câbles stabilise le poteau et le maintien à niveau

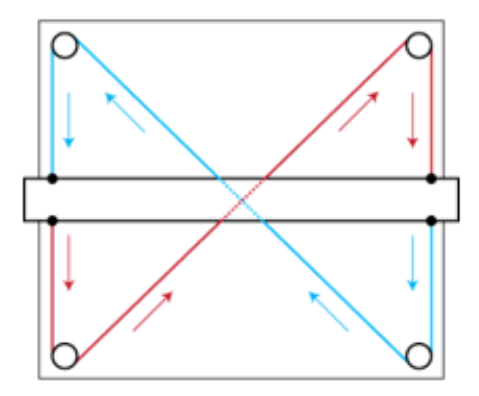

Figure 1.11 – Modèle 2 [47]

Cet effet peut être observé en suivant la direction du mouvement des deux câbles qui composent le mécanisme. Notez que toutes les flèches verticales pointent dans la même direction.

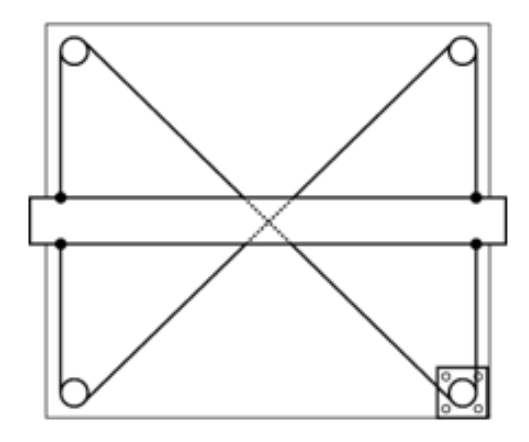

Figure 1.12 – Modèle 3 [47]

On pourrait imaginer de fixer un moteur pas à pas l'une des poulies. La barre horizontale peut alors être déplacée de haut en bas sous le contrôle de l'ordinateur. On pourrait appeler cela une platine CNC à un axe.[47]

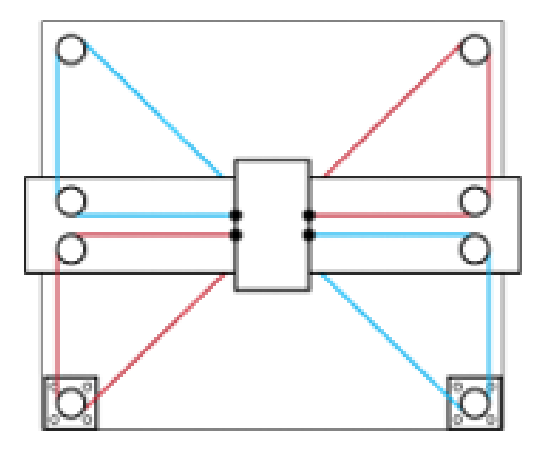

FIGURE  $1.13$  – Modéle  $4[47]$ 

Par la rotation des deux moteurs dans la même direction, on obtient un mouvement horizontal. La rotation des deux moteurs dans des sens contraires provoque un mouvement vertical.[47]

#### Mécanisme de référence

Ce mécanisme a été utilisé pour notre prototype, le référence est fonctionnellement identique à la dernière figure de la section précédente. Deux poulies supplémentaires ont été ajoutées pour déplacer le croisement des courroies en dehors de l'enveloppe de travail.

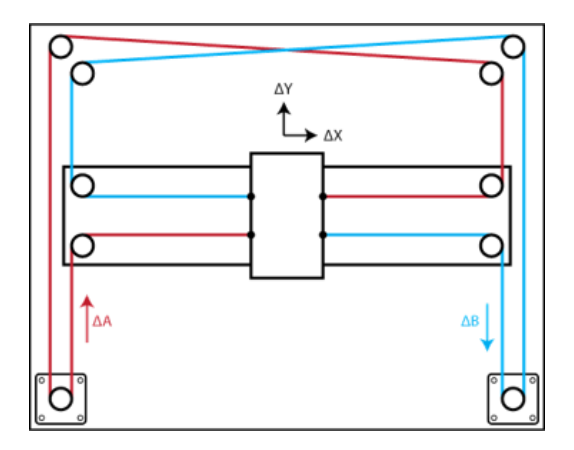

Figure 1.14 – Modéle de mécanisme utilisé pour notre prototype[48]

#### 1.5.2.3 Impression projection de gouttes (MJ)

Le principe de ces imprimantes multi-jets est très similaire à celui des imprimantes 2D classiques : les buses utilisées sont également les mêmes que les imprimantes de bureau. C'est l'empilement de ces couches qui crée le volume. La pièce est généralement réalisée par dépôt de gouttelettes de résines thermodurcissables (acrylique, polypropylène, cire...) qui sont réticulées couche par couche au moyen d'une lampe UV [6].

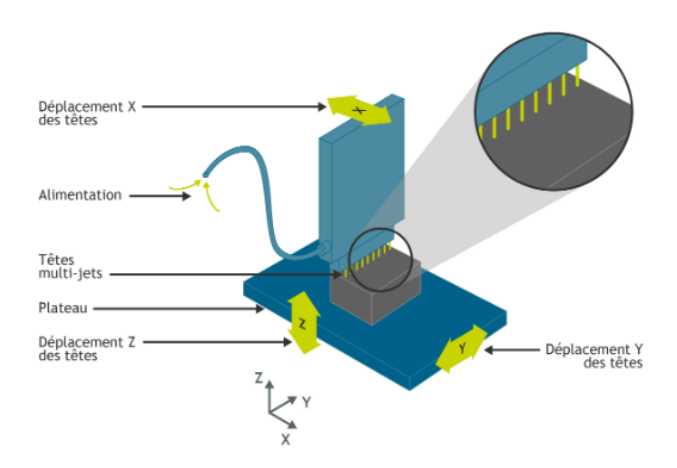

Figure 1.15 – Principe de fabrication par projection de gouttes [7]

#### 1.5.2.4 Fabrication continue de filaments composites (CEF)

La technologie CEF fonctionne de la même façon que la FDM. En utilisant un système double tête d'extrusion la première est pour le remplissage de la matière première (filament en plastique) qui peut se faire de trois manières différentes : linéaire, triangulaire ou hexagonale, et la deuxième pour déposer la fibre sur les couches suivant deux types de trajectoires pour renforcer les parties mécaniques .

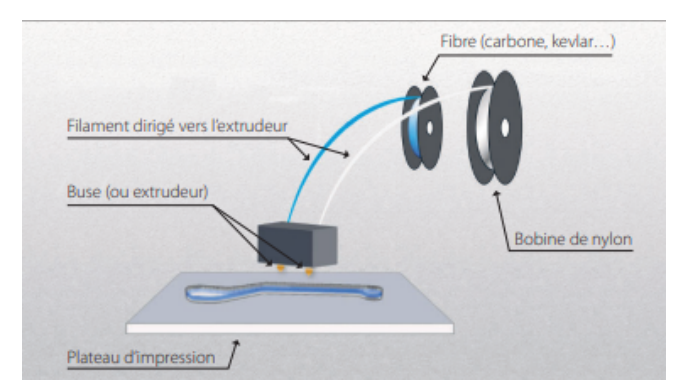

Figure 1.16 – Principe de fabrication directe avec un procédé CEF [7]

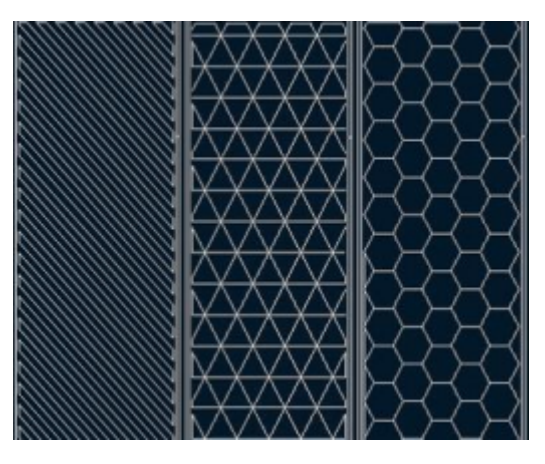

Figure 1.17 – Différents dépôts du thermoplastique : linéaire, triangulaire ou nid d'abeille [7]

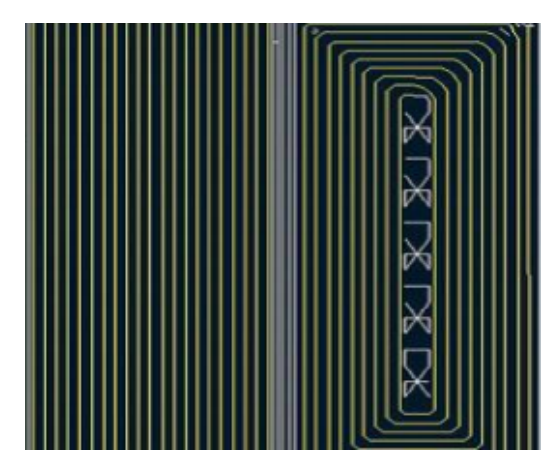

Figure 1.18 – Différentes trajectoires de dépôt de fibre continue : isotropique et concentrique [7]

## 1.6 Matériaux d'impression

### 1.6.1 Plastiques

Le plastique est actuellement le matériau le plus populaire dans l'impression 3D, représentant 64 pourcent du marché. Les plastiques sont des polymères qui peuvent se former sous l'influence d'une source de chaleur, comme l'ABS et le PLA, ou d'une source lumineuse, comme les résines [15].

#### 1.6.1.1 PLA

Le PLA est le filament le plus couramment utilisé pour l'impression 3D FDM par dépôt de fil. En raison de la nature écologique des sources végétales (amidon de maïs, racine de tapioca et betterave à sucre), ce plastique biodégradable et non toxique dégage une légère douceur lors du processus d'impression. Si le PLA est pur et que l'extrudeur de l'appareil est en acier inoxydable, il peut être utilisé pour imprimer des objets destinés à entrer en contact avec des aliments, comme des bols ou des tasses.

Une bobine de 1kg de PLA 1.75mm mesure en moyenne 330m et 115m en 3mm.

La température d'impression : 190 à 210°C / plateau chauffant en option Densité : 1,25  $g/cm<sup>3</sup>$  Pour les Avantages on peut citer de : Pas d'odeur désagréable et facile à imprimer mais présente certains Inconvénients : Sensible à la chaleur et à l'humidité [16] .

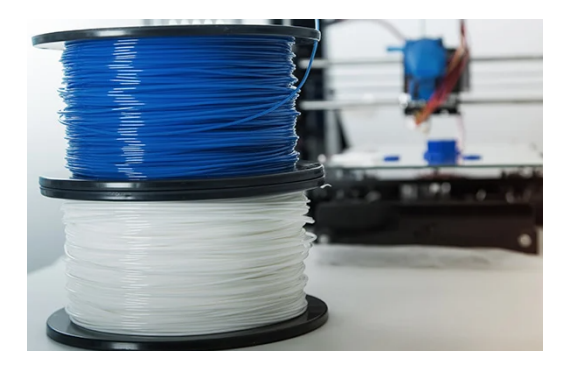

Figure 1.19 – Acide polycalique [17]

#### 1.6.1.2 L'ABS

Fabriqué à partir de pétrole, c'est le matériau le plus polyvalent car il est compatible avec la quasi-totalité des imprimantes 3D, y compris les dérivés RepRap ainsi que MakerBot, Ultimaker, Bits de Bytes, Airwolf 3D... Avec une goutte ou deux, ou en brossant ou en imbibant la pièce entière dans de l'acétone pour une finition lisse et brillante. Sa solidité, sa flexibilité et sa meilleure résistance à la température en font le matériau de choix pour les ingénieurs et les applications professionnelles [16].

#### 1.6.1.3 Polyamides

Utilisés dans la technologie de frittage laser (SLS), ils se présentent sous forme de poudre. Dans le cadre de notre utilisation avec le procédé de dépôt de filament, on retrouve par exemple

du nylon sous forme de bobines résistant et élastique, il fond à des températures comprises entre 235 et 260°C, et ne nécessite pas forcément de plaque chauffante. La plupart des polyamides sont compatibles avec le contact alimentaire [16].

#### 1.6.1.4 Résines

Ces résines sont utilisées dans les procédés SLA et PolyJet et offrent des propriétés physiques différentes pour chaque type de résine. Ils peuvent créer des impressions très détaillées et solides sur des formes complexes. Son rendu très fluide nécessite un post traitement assez simple [16]

#### 1.6.2 Métaux

#### 1.6.2.1 L'aluminium

L'aluminium se trouve dans des alliages tels que AlSi10Mg, où il est combiné avec du silicium et du magnésium. C'est un alliage durable et léger particulièrement adapté à l'industrie aérospatiale ou aux moteurs.

Il existe également une poudre appelée aluminure, constituée d'un polymère et d'aluminium. Il offre un look proche du métal, mais reste très léger. Cependant, il n'est pas aussi solide que le vrai métal. De plus,l'aluminium n'est pas complètement étanche car il est poreux[16].

#### 1.6.2.2 L'acier

En écho au doux nom de l'inox, c'est l'un des matériaux les plus utilisés dans l'industrie, et l'un des plus anciens. Il possède d'excellentes qualités mécaniques et peut être associé à des métaux précieux tels que l'or ou l'argent.

EOS a développé un acier appelé acier maraging MS1, extrêmement résistant et utilisé dans l'outillage. Il est également facile à traiter et répond bien aux polissages post-impression [16].

#### 1.6.2.3 Titane

Le titane est privilégié par les fabricants pour son excellent rapport résistance/poids, et il est également résistant à la corrosion. Certains alliages contenant du titane sont biocompatibles et peuvent donc être utilisés en prothèse. Il offre une très bonne adhérence aux tissus et même aux os.

L'avantage de l'impression 3D titane est qu'elle offre une meilleure qualité de rendu que les techniques habituelles, car elle n'est plus particulièrement gênée par les problèmes de soudure [16].

#### 1.6.3 Autres matériaux

Si les plastiques et les métaux sont les matériaux les plus utilisés en impression 3D, il en existe d'autres. De nombreuses expérimentations ont été menées sur d'autres composants, notamment dans les domaines de la construction, de l'alimentation et du médical. Certaines imprimantes permettent de créer des formes en chocolat ou en fromage. D'autres sont capables d'imprimer du tissu humain ou de la peau de vache. D'autres encore ont été testés avec des matériaux de construction comme le béton [18].

### 1.7 Technologies et matériaux

Chaque type de matériau sera développé et utilisé dans un ou plusieurs procédés d'impression Surtout la 3D. Le but est d'obtenir les propriétés physiques correspondantes dédiées à l'application souhaitée. Le tableau (1.4) montre les différents processus, ce qui précède dépend du type de matériel disponible.

La popularité d'une technologie dépendra notamment du type d'utilisateurs cibles et le but à atteindre. Actuellement, la stéréolithographie (SLA) et le frittage laser (SLS) de par ses avantages, c'est le procédé le plus utilisé dans l'industrie ; le premier permet d'obtenir des impressions précises et de haute qualité avec une bonne finition, tandis que la seconde Permet l'impression de géométries complexes tout en utilisant un grand nombre de Matériel. Pour les particuliers, le procédé FDM est le plus populaire, principalement en raison de son faible coût et de sa facilité d'utilisation [18] .

| <b>Technologies</b>           | Polymères | Métaux | Céramiques |
|-------------------------------|-----------|--------|------------|
| Stéréolitographie.            | Х         |        |            |
| Digital Light Processing.     | X         |        |            |
| Selective Laser Sintering.    | X         | X      | X          |
| Direct Metal Laser Sintering. |           | X      |            |
| Selective Laser Melting.      |           | X      |            |
| Electron Beam Melting.        |           | X      |            |
| Fused Desposition Modelling.  | X         |        |            |
| Material Jetting.             | X         |        |            |
| Binder Jetting.               | X         | X      | X          |
| Laminated Object Manufactu-   | Χ         | X      |            |
| ring.                         |           |        |            |
| Directed Energy Deposition.   |           | X      |            |

Table 1.4 – Tableau des technologies et matériaux [18]

## 1.8 Conclusion

L'impression 3D est très importante dans l'industrie et elle permet aux particuliers ou petites structures, de réaliser un modèle haut de gamme et bon prix et représentant une étude de cas dans le domaine de l'éducation de même,elle représente un sujet complet d'un processus réel Conçu par PC,pour le transfert de données vers la carte de contrôle . Dans le chapitre suivant, nous aborderons les outils nécessaire pour la conception de l'imprimante 3D .

### CHAPITRE

 $\mathcal{P}$ 

# ÉQUIPEMENTS D'UNE L'IMPRIMANTE 3D

### 2.1 Introduction

Une imprimante 3D est une machine qui exécute des fonctions mécaniques telles que le déplacement ou le positionnement, pour lesquels nous avons besoin d'actionneurs (tels que des moteurs pas à pas) et de technologies et de moyens de transmission des informations tel que la carte programmable Arduino et des logiciel informatique.Dans ce chapitre, nous exposons l'ensemble des équipements qui peuvent être utilisés pour la conception d'une imprimante 3D [20].

### 2.2 Concept Open Source

L'aventure de l'impression 3D a commencé à la fin des années 1980, lorsque Charles Hull (aujourd'hui co-fondateur de 3D Systems) a inventé le procédé de stéréolithographie en 1984. Pour la première fois, les machines comblent le fossé entre les modèles numériques et les objets 3D. Malgré quelques belles réalisations dans le domaine de l'armement (principalement dans la recherche médicale), ce n'est qu'au milieu des années 2000 que l'impression 3D s'est développée dans le domaine public. Les licences Open Source ne sont pas étrangères [21] .

## 2.3 Définition de Marlin

Marlin est un firmware d'imprimante 3D conçu et développé par Erik van der Zalm. Mélange entre Sprinter et Grbl, c'est l'un des firmwares les plus utilisés. Il a reçu plusieurs contributions fréquentes, lui permettant de continuer à croître [22] .

#### 2.3.1 Rôle de marlin

Marlin firmware permet de :

- Lire le code G et imprimer
- La gestion des interruptions
- Commande de l'accélération et de la décélération des moteurs pas à pas
- Détection et régulation de la température de la partie extrudeuse et du lit chauffant
- Prise en charge de l'affichage LCD [22]

## 2.4 Matériel (Hardware)

Ensemble d'éléments physiques utilisés pour le traitement de l'information (dispositifs d'entrée et de sortie, dispositifs de connexion, mémoire, circuits de traitement) [23] .

#### 2.4.1 Moteur pas à pas

.

Le moteur pas à pas est un actionneur électromagnétique qui permet la conversion de l'énergie électrique (impulsions électriques) en énergie mécanique qui tourne proportionnellement [24]

#### 2.4.2 Principe de fonctionnement

Le moteur, sous l'action des impulsions électriques de commande, tourne d'une fraction de tour

- La valeur du pas est définit :
- Par un angle par pas (ex. : 1.8° par pas)
- En nombre de pas par tour (ex. : 200 pas par tour)
- L'excitation du moteur se fait via les bobines du stator
- Le nombre de pas dépend :
- Du nombre de phases (groupe de bobine)
- Du nombre de pôles du rotor et du stator
- De la séquence des commutations des phases du moteur[25]

#### 2.4.3 Types des moteurs pas à pas

#### 2.4.3.1 Moteur bipolaire

Les enroulements d'un moteur bipolaire sont alimentés une fois dans un sens et une fois dans l'autre sens. Ils créent le pôle Nord une fois et le pôle Sud une fois, d'où le nom bipolaire [26] .

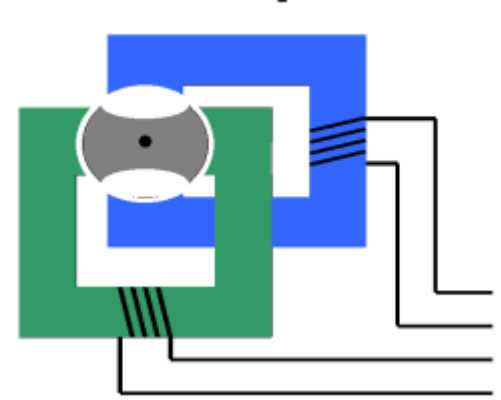

## **Moteur bipolaire**

Figure 2.1 – Représentation d'un schéma du moteur bipolaire [26]

#### 2.4.3.2 Moteur unipolaires

Les enroulements d'un moteur unipolaire sont toujours alimentés par une tension dans le même sens, d'où l'unipolaire [26] .

## **Moteur unipolaire**

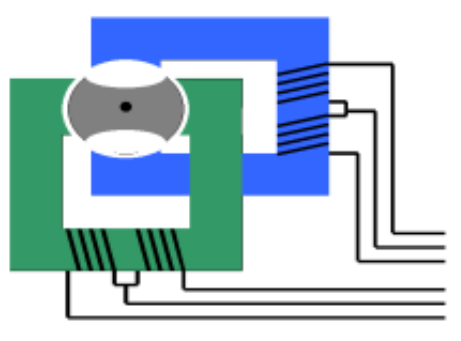

Figure 2.2 – Représentation d'un schéma du moteur unipolaire [26]

### 2.4.4 Avantages et Inconvénients

le tableau 2.1 représenté les avantages et les inconvénients

| Avantages                                                                                                    | Inconvénients                                                           |  |  |
|----------------------------------------------------------------------------------------------------|-------------------------------------------------------------------------|--|--|
| L'angle de rotation du moteur est<br>proportionnel à l'impulsion d'en-<br>trée                                               | Plus difficile à faire fonctionner<br>que les moteurs à courant continu |  |  |
| Existence de couple à l'arrêt                                                                                                | Vitesse et couple relativement<br>faible                                |  |  |
| Moteur sans balais                                                                                                    | Couple décroissant rapidement<br>lorsque la vitesse augmente            |  |  |
| Contrôle de la position, de la vi-<br>tesse et synchronisation de plu-<br>sieurs moteurs (pas besoin de<br>contre-réaction). | Résonance mécanique                                                     |  |  |

Table 2.1 – Avantages et les inconvénients des moteurs pas à pas [27]

## 2.4.5 Moteurs NEMA 17

Ce sont les moteurs les plus couramment utilisés dans les imprimantes 3D [28]

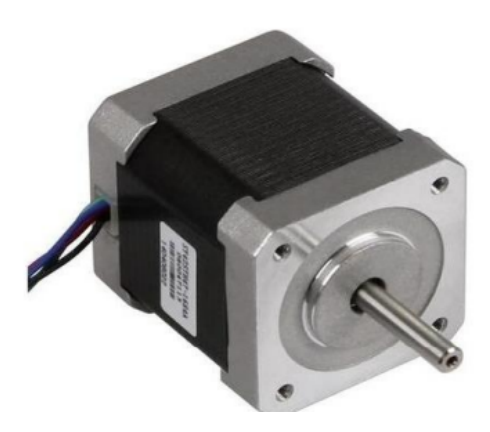

Figure 2.3 – Moteurs NEMA17 [28]

#### 2.4.5.1 Caractéristique des Moteurs type NEMA 17 standard

200 pas par tour (1.8 deg/pas) 2 phases (bipolaires) Cordon de 4 fils Voltage 2 V DC Courant 1.2 A Résistance de la phase :  $1.7$  Ohm  $\pm 10$ Inductance de la phase :  $4.5 \text{ mH} \pm 20$ Couple de maintien : 0.4 N.m Min Diamètre de l'axe : 5 mm / 0.188" (3/16") Longueur de l'axe : 22 mm Hauteur du corps du moteur : 40 mm[28]

#### 2.4.6 Carte arduino

#### 2.4.6.1 Définition

Il s'agit d'un prototype de carte électronique contenant un microcontrôleur. Les signaux électriques peuvent être analysés et générés par programmation. Arduino IDE (environnement de développement intégré) est Multiplateforme, accessible à tous pour une création facile des Systèmes électroniques pour débutants sans expérience en programmation où Connaissances et expertise en électronique, avec plusieurs cartes Arduino (Uno, Mega, Similuno...etc) ; nous avons utilisé la carte Arduino Mega2560 dans notre projet[29] .

2.4.6.1.1 Arduino Mega 2560 Elle dispose de 54 broches d'entrée/sortie numériques (dont 14 peuvent être utilisées comme sortie PWM), 16 entrées analogiques, elle contient un support Microcontrôleur ; une prise d'alimentation. La carte ArduinoMega 2560 est basée sur un ATMega2560 cadencé à 16 MHz[30] .

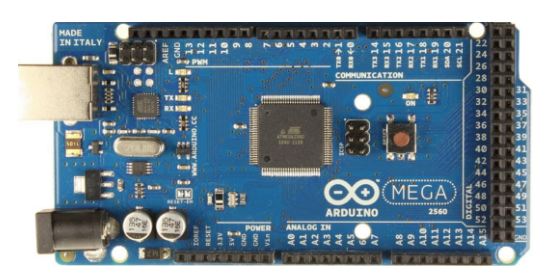

Figure 2.4 – Représentation de la Carte Arduino Mega 2560 utilisé [30]

#### Spécifications techniques de la carte Arduino Mega 2560

- Microcontrôleur : ATmega2560
- Tension de fonctionnement : 5 V
- Gamme de tension d'entrée (recommandée) : 7-12
- Gamme de tensions d'entrée (limite) : 6-20 V
- Pins digitaux I/O : 54
- Pins digitaux I/O PWM : 14
- Pins d'entrée analogique : 16
- Courant direct par pin I/O : 40 mA
- Courant direct pour les pins 3,3 V : 50 mA
- Mémoire flash : 256 KB
- Mémoire Flash du Bootloader : 8 KB
- SRAM : 8 KB
- EEPROM : 4 KB
- Fréquence d'horloge de l'oscillateur à quartz : 16 MHz[30]

#### 2.4.7 Stepstick A4988

#### 2.4.7.1 Définition

Il s'agit d'un contrôleur de moteur pas à pas en micro stepping son avantage est le contrôle du courant réglable, en utilisant un potentiomètre, la protection... ; il y'a 5 résolutions différentes de pas :

Full-step : Pas complet Half-step :  $1/2$  pas Quarter-step : 1/4 de pas eighth-step : 1/8 ième de pas

sixteenth-step : 1/16 ième de pas [31]

#### 2.4.7.2 Caractéristique du stepstick A4988

- Voltage minimum de fonctionnement : 8 V
- •Voltage maximal de fonctionnement : 35 V
- Courant par phase (en continu) : 1,2 A
- Courant maximum par phase : 2.3 A
- Logique de contrôle

Tension minimale : 3 V

Tension Maximale : 5.5V[31]

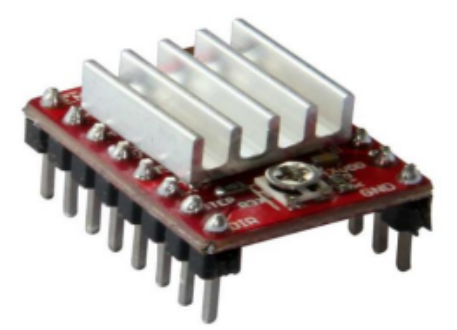

Figure 2.5 – Stepstick A4988 [31]

#### 2.4.7.3 Branchement

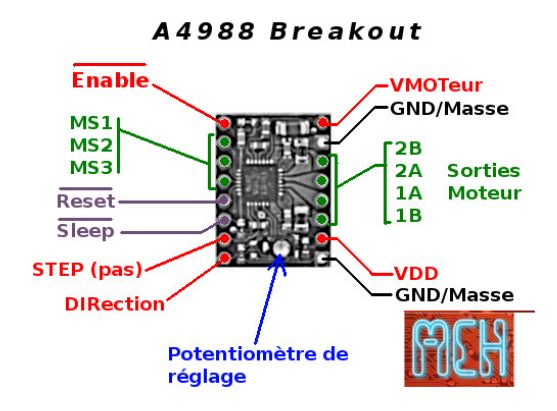

Figure 2.6 – Branchement [32]

#### Enable

• Logique Inversée, permet d'activer ou désactivé le moteur. Etat Haut=High=Moteur actif... et axe bloqué entre les pas. Etat bas=Low=Axe totalement libre

• MS1, MS2, MS3 : Permet de choisir la configuration Step/MicroStep.

- Reset : Logique inversée. Permet de faire une réinitialisation du module.
- Sleep : Logique inversée. En général, elle est connectée à la broche "Reset" du module.

• Step : Envoyer un message de contrôle (Niveau Haut puis Niveau bas, High puis Low) pour avancer le moteur d'un pas.

• DIR : Utilisation pour la direction de la rotation du moteur. Etat Haut=High pour tourner dans un sens, Etat bas=Low pour tourner dans l'autre sens.

• VMot : Tension d'alimentation du moteur. Habituellement 12V pour les moteurs pas à pas. Tension entre 8 et 12v.

- GND : Sous "VMOT", mise à la terre pour l'alimentation du moteur.
- 2B 2A : La première bobine du moteur pas à pas bipolaire.
- 1A 1B : Seconde bobine du moteur pas à pas bipolaire
- VDD : Une alimentation pour la logique de la commande entre 3 et 5.5v.
- GND : Sous "VDD", masse de la logique de commande[32]

#### 2.4.7.4 Sélection de mode de pas

le tableau 2.2 représenté sélection de mode de pas

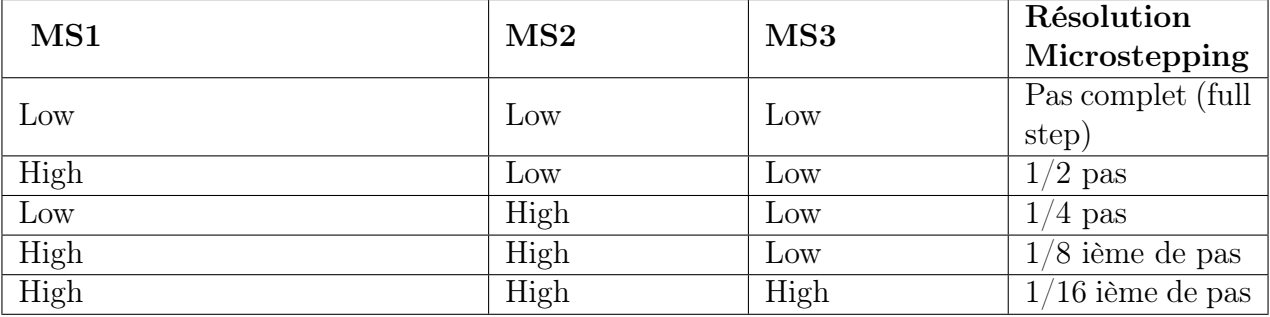

Table 2.2 – Sélection de mode de pas [32]

#### 2.4.7.5 Ramps 1.4

La Ramps (RepRap Arduino Mega Pololu Shield) est une carte conçue pour contrôler le circuit d'alimentation d'une imprimante 3D et y connecter les différents senseurs, butées, etc[33].

#### 2.4.7.5.1 Différents connecteurs du Ramps :

A partir de ce schéma, il est facile de visualiser où sont connectés les différents composants électroniques, essentiellement les moteurs, les thermistances de température, les écrans LCD, le lecteur SD, la résistance de l'extrudeuse. Les écrans LCD, le lecteur SD, la résistance de l'extrudeuse, le ventilateur de l'extrudeuse, le lit chauffant, l'arrêt de fin de course, etc[33] .

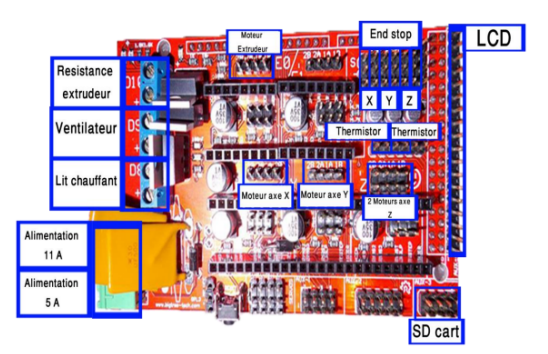

Figure 2.7 – Branchement carte Ramps : Différents connecteurs du sheild [33]

#### 2.4.8 Thermistor

Les thermistances sont des éléments dont la résistance diminue lorsque la température augmente.Ils présentent de grandes variations de résistance pour de petites variations de température. Enfermée dans sa bulle de verre, cette thermistance permet la lecture de températures franchement élevées.Les thermistances permettent de mesurer la température du lit chauffant (entre 80 et 110°C) et de l'extrudeuse (entre 180 et 240°C). Ce type de thermistance peut être utilisé à des températures variant de -40°C à +350°C [34].

#### 2.4.8.1 Détails techniques

Les NTC à bille de verre dispose des caractéristiques suivantes :

- 100K Ohm à 25<sup>°</sup>C
- Une réponse plus rapide (en temps) et une meilleure précision.
- Meilleure stabilité.
- Bonne résistance aux efforts mécaniques
- Petite taille, léger et abordable
- Température de fonctionnement entre $\lt$  : -40 à +350 degrés Celsius
- Constante thermique (temps) : moins de 5s
- Utilisable pour de hautes températures et en environnement humide [34]

#### 2.4.9 Les capteurs

Un capteur est un dispositif qui transforme l'état d'une quantité physique observée en une quantité utilisable.

#### 2.4.9.1 End stops

Pour protéger notre dispositif, il est nécessaire d'utiliser un appareil appelé End Stop. Le capteur de position qui indique la fin de la course de l'arbre a 3 jeux de deux connecteurs, X, Y, Z en séquence. Chaque ensemble de connecteurs commence par End Stop Min suivi de End Stop Max pour le même axe [35] .

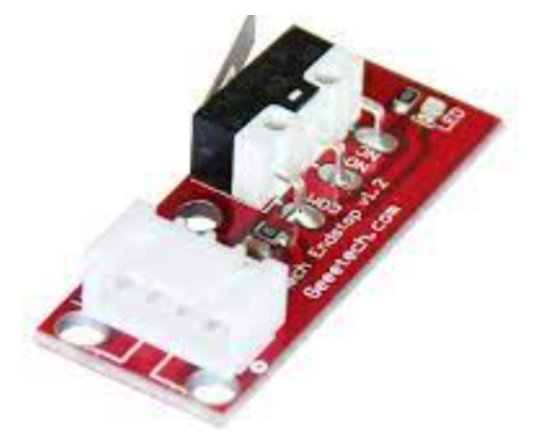

FIGURE  $2.8$  – End stops [35]

#### 2.4.10 Afficheur LCD12864

LCD signifie "Liquid Crystal Display", qui se traduit par "Écran à Cristaux Liquides" en français, et se compose de deux polariseurs placés entre deux plaques de verre à cristaux liquides, les écrans LCD se retrouvent aujourd'hui dans de nombreux appareils. Il est particulièrement présent sur les écrans de téléviseurs et d'ordinateurs, les écrans d'appareils photo numériques, de téléphones portables, etc[36, 50, 51].

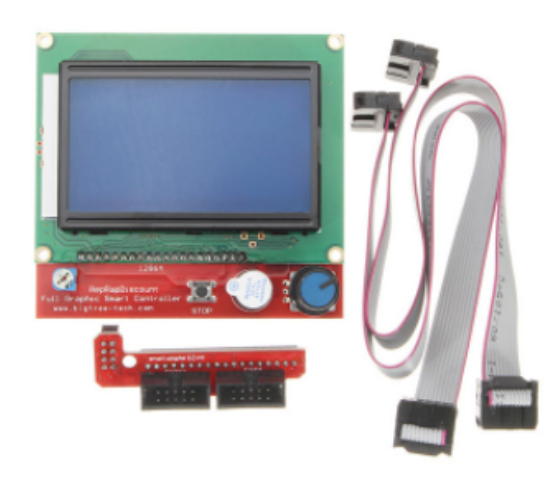

Figure 2.9 – Afficheur LCD12864 [36]

#### 2.4.11 Lit chauffant

.

Lit chauffant 220x220mm 12v disponible pour l'utilisation, le remplacement ou la mise à niveau d'une imprimante 3D. peut être converti en 24V en modifiant la soudure indiquée sous le plateau.

Le lit chauffant améliore l'adhérence de la première couche de plastique en augmentant la température de la surface de collage. Un lit chauffant est recommandé pour tous les filaments, mais est obligatoire pour certaines impressions à haute température (par exemple ABS) [37, 49]

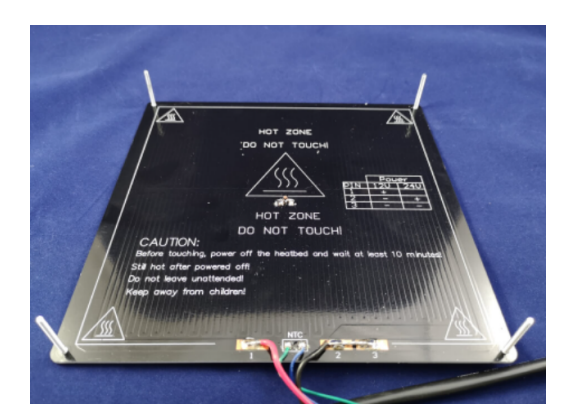

FIGURE  $2.10 -$  Lit chauffant [37]

#### 2.4.12 Alimentation

Une alimentation complète, comme une alimentation ATX pour alimenter un ordinateur de bureau ou une alimentation 12 volts ou 24 volts, selon L'électronique et 450 à 500 watts de puissance. Ou doit veuillez à bien dimensionner l'alimentation pour des performances optimales[11, 12, 13].

#### 2.4.13 Extrudeur

L'extrudeuse est un élément clé d'une bonne impression 3D, elle détermine la bonne quantité de filament à extruder et amène le filament jusqu'à la buse. Peu de machines elles-mêmes acceptent le filament flexible [37].

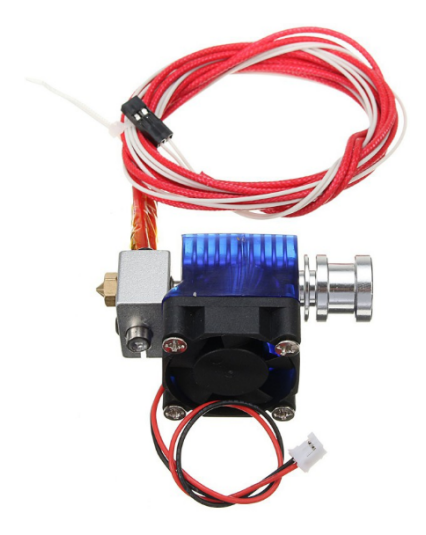

FIGURE  $2.11$  – Extrudeur [37]

## 2.4.14 Ventilateur

#### 2.4.14.1 Caractéristique

- •Une production optimale pour la réfrigération
- •Un ventilateur DC ultra-silencieux sans balais à la vitesse moyenne
- •Fabriqué dans un excellent matériau solide, très sûr et fiable
- •Elle est toute petite, fragile, sensible et très fonctionnelle [38].

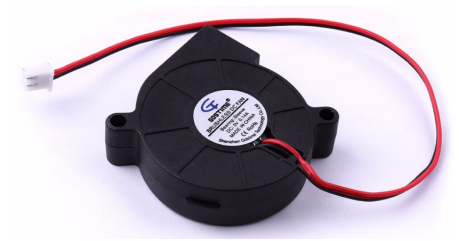

Figure 2.12 – Ventilateur [38]

## 2.5 Logiciel(software)

Un logiciel ou une application est un ensemble de programmes qui permettent à un ordinateur ou à un système informatique d'effectuer une tâche ou une fonction précise (ex : logiciel de gestion de la relation client, logiciel de production, logiciel de comptabilité, logiciel de gestion des prêts) [39].

#### 2.5.1 Carte Arduino

Le logiciel nous permettant de programmer la carte Arduino propose une multitude de fonctionnalités. Le langage Arduino est inspiré de plusieurs langages. Le langage impose une structure particulière et une structure typique de la programmation de l'informatique embarquée. Le programme est lu par le microcontrôleur de haut en bas. Une donnée doit être annoncée avant d'être utilisable par une fonction. La structure minimale est constituée :

• En haut : la déclaration des paramètres, des constantes et les indications sur leur utilisation.

• A setup ( $=$  initialisation) Cette partie ne doit être lue qu'une seule fois. A effectuer au démarrage ( utilisation des broches en entrée ou en sortie, le démarrage du midi, du port série de l'I2C le midi, le port série de l'I2C etc...)[14]

• Une boucle : cette partie doit être lue en boucle ,Les fonctions sont réalisées dans cette partie. En plus de la structure minimale, nous ajoutons :

- Les "sous-routines" ou "routines" qui sont appelées à tout moment dans la boucle. Boucle, qui est très utile pour réaliser des morceaux répétitifs de code.

- Les rappels sont des commandes qui sont automatiquement appelées à partir d'une bibliothèque[40] .

#### 2.5.2 MatterControl

MatterControl est un progiciel tout-en-un gratuit et open source qui nous permet de concevoir, découper, organiser et gérer les impressions 3D. Avec MatterControl, on peut concevoir des pièces à partir de zéro à l'aide d'outils de conception ou accéder à des applications de conception pour parcourir des projets existants. On peut également découper nos conceptions avec une variété de paramètres avancés pour générer des supports personnalisés, des mises à niveau du logiciel du lit et des commandes intégrées pour une double extrusion avec un traitement 64 bits puissant. Une fois toutes les variables traitées, on peut imprimer directement à partir de MatterControl - pas besoin de plusieurs programmes - MatterControl fait tout le travail [41].

#### 2.5.3 SOLIDWORKS

Le logiciel de CAO SolidWorks est une application de conception mécanique paramétrique en 3D qui permet aux designers d'esquisser des idées rapidement, d'expérimenter des fonctions et des dimensions pour produire des modèles et des dessins précis [42].

#### 2.5.3.1 Concepts

Les Pièces sont les composants de base du logiciel SOLIDWORKS. Les assemblages comportent des pièces ou d'autres assemblages, appelés sous-assemblages. Un modèle SOLID-WORKS est constitué d'une géométrie 3D qui en définit les arêtes, les faces et les surfaces. Le logiciel SOLIDWORKS nous permet de concevoir rapidement des modèles précis.

Les modèles SOLIDWORKS sont :

- Basés sur la modélisation 3D.
- Basés sur les composants[42].

#### 2.5.3.2 Les avantages

- Une interface familière en tant que Designer-Projecteur.
- La gestion des données à travers la plate-forme 3D expérience.
- L'implication de plusieurs contributeurs.
- Une recherche des données optimisées [42].

## 2.6 Conclusion

Dans ce chapitre ,nous avons donné un aperçu sur le matériel nécessaire à la conception de notre im- primante 3D, ainsi que la partie software. Le prochain chapitre fera l'objet de la conception détaillée de notre imprimante 3D .

## CHAPITRE

3

# RÉALISATION DE L'IMPRIMANTE CORE XY

## 3.1 Introduction

Les imprimantes FFF (Fused Filament Fabrication) sont également connues sous le nom d'imprimantes FDM (Fused Deposition Modelling). Ces appareils sont capables de créer des impressions en déposant du plastique fondu sur le lit d'impression couche par couche. Les imprimantes FFF sont utilisées à la fois à des fins commerciales et à domicile. Dans ce chapitre, nous exposons notre contribution à la conception de l'imprimante 3D core XY .

## 3.2 Outils

#### 3.2.1 Fichier DXF

DXF, abréviation de Drawing Exchange Format ou Drawing Interchange Format, est un type de fichier vectoriel. De nombreux ingénieurs, concepteurs et architectes utilisent le format de fichier DXF pour dessiner des dessins 2D et 3D lors de la conception de produits. Les fichiers

DXF sont pris en charge par plusieurs applications 3D, mais ils sont plus couramment utilisés pour partager des dessins entre différents programmes de CAO. Les fichiers DXF utilisent l'extension .DXF et sont entièrement gratuits, de sorte que les utilisateurs peuvent accéder aux fichiers AutoCAD sans utiliser de programme Autodesk. Par conséquent, ils sont différents des autres formats de fichiers utilisés pour le partage de fichiers CAO, tels que les fichiers DWG[44].

#### 3.2.2 G-code

Les machines CNC utilisent un langage de programmation spécial G-Code ; ce dernier est basé sur des lignes de G-code. Chaque ligne (également appelée "bloc") peut contenir des commandes qui amènent la machine à effectuer diverses opérations. Plusieurs lignes de G-code peuvent être combinées dans un seul fichier pour créer un programme G-code . Une ligne de code typique commence par un numéro de ligne facultatif suivi d'un ou plusieurs "mots". Un mot commence par une lettre suivie d'un nombre (ou quelque chose qui compte les nombres). Un mot peut soit donner une commande, soit fournir des arguments à la commande. Par exemple, G1 X3 est une ligne de code valide de deux mots : G1 est une commande, c'est-à-dire : se déplacer en ligne droite à la vitesse programmée, X3 fournit la valeur du paramètre (la valeur de X doit être 3 à la fin du mouvement) [44].

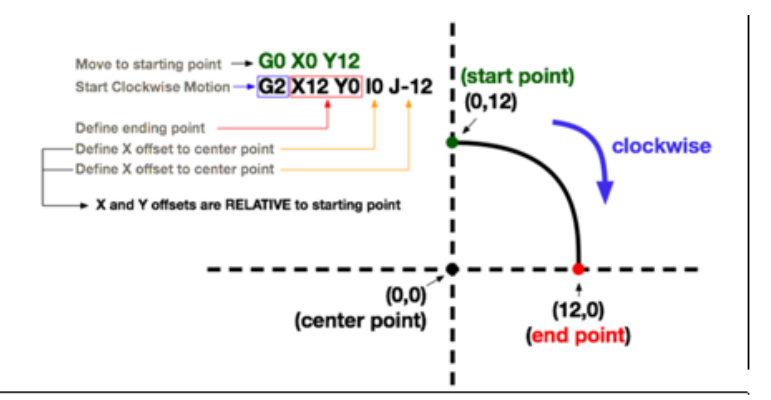

Figure 3.1 – Exemple de programmation avec G-code[44]

## 3.3 Extrusion

#### 3.3.1 Extrusion directe

Le moteur d'extrusion à entraînement direct (A) est monté juste au-dessus de l'extrémité chaude (C) et pousse le filament (B) directement dans la buse (D). Tous les composants de trai- tement du filament se trouvent au même endroit sur la tête d'impression. Ce qui présente

à la fois des avantages et des désavantages, dont il est important de tenir compte lors de l'achat d'une imprimante 3D [52].

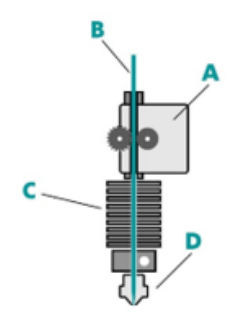

Figure 3.2 – Extrusion directe [52]

#### 3.3.1.1 Avantages

#### 1. Meilleure extrusion

Puisque l'extrudeuse est située directement au-dessus de la tête d'impression, le moteur peut facilement pousser le filament à travers la buse.

#### 2. Rétraction plus rapide

Le filament peut aussi être acheminé rapidement en raison de la proximité de l'extrudeuse et du gicleur,le plus souvent, aucun réglage de rétraction n'est nécessaire.

#### 3. Possibilité d'un moteur moins puissant

En raison de la courte distance qui sépare l'extrudeuse de la buse, le moteur nécessite moins de couple pour pousser le filament.

#### 4. Un plus large choix de filaments compatibles

Les extrudeuses directes sont compatibles avec un large éventail de filaments - elles peuvent même imprimer de façon fiable des matériaux abrasifs et souples [52].

#### 3.3.1.2 Inconvénients

#### 1. Plus de poids sur la tête d'impression

Étant donné que l'extrudeuse est montée au-dessus de l'extrémité chaude, le chariot est plus lourd et la masse à déplacer est donc plus importante. L'augmentation du poids entraîne les inconvénients suivants :

- •Plus de consommation d'énergie
- •Usure accrue des ceintures dentées et des roulements plats.
- •La vitesse d'impression est réduite, sauf en cas de perte d'exactitude.

#### 2. Maintenance plus complexe

Comme le chargeur (moteur d'extrusion) et le hotend sont montés directement ensemble, la maintenance des composants comme le nettoyage de la buse - est plus difficile [52].

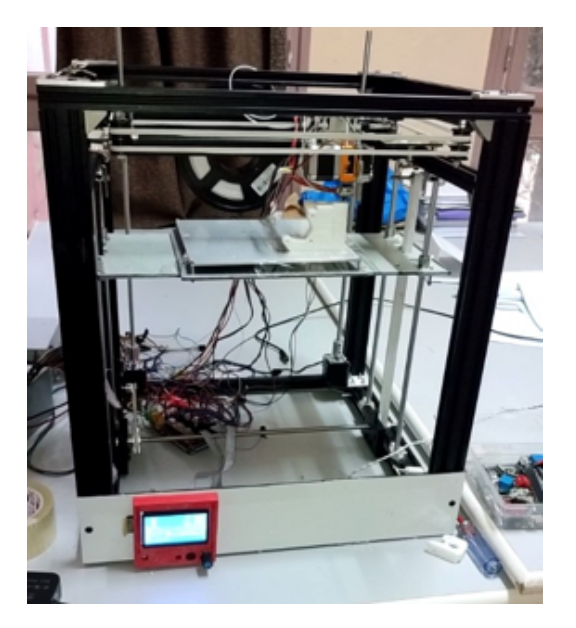

Figure 3.3 – Prototype équipé par un système d'extrusion directe

#### 3.3.2 Extrusion indirecte

Contrairement aux extrudeuses à entraînement direct, l'extrudeuse Bowden (A) est fixée au châssis de l'imprimante 3D et délivre le filament (B) à travers un long tube PTFE (tube Bowden) jusqu'à l'extrémité chaude (C)[52].

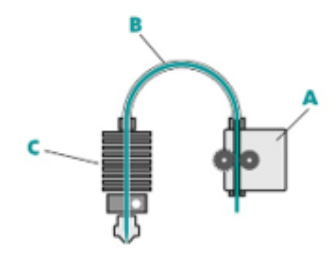

FIGURE  $3.4$  – Extrusion indirecte [52]

#### 3.3.2.1 Avantages

#### 1. Diminution du poids de la tête d'impression

Étant donné que la tête d'impression peut être utilisée plus facilement, elle présente les avantages suivants :

- •Action plus propre
- •Augmentez la vitesse d'impression sans perdre en précision
- •Vibration fortement réduite pour une belle impression [52]

#### 3.3.2.2 Inconvénients

#### 1. Un moteur plus puissant est nécessaire

Un extrudeur Bowden a besoin d'un moteur plus puissant avec plus de couple pour contrôler le filament, car le filament doit être entraîné sur toute la longueur du tube.

#### 2. Un temps de réaction plus lent

Le frottement accru dans le tube Bowden entraîne une réduction du temps de réaction. Les extrudeuses Bowden nécessitent des distances de rétraction plus longues et des vitesses de rétraction plus rapides pour éviter les tensions.

#### 3. Moins de filaments compatibles

Les filaments flexibles ou abrasifs s'usent davantage dans les tubes Bowden et ne se traitent pas aussi bien que les extrudeuses à entraînement direct en raison de trajets plus longs[52].

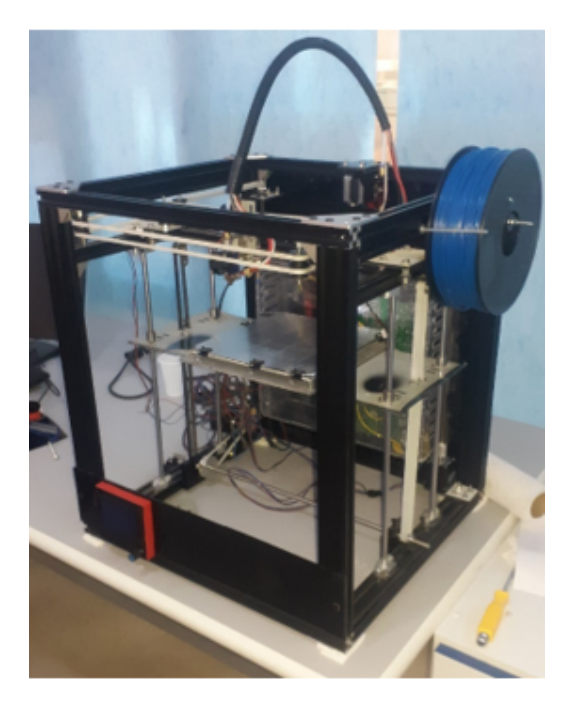

Figure 3.5 – Prototype équipé par un système d'extrusion indirecte.

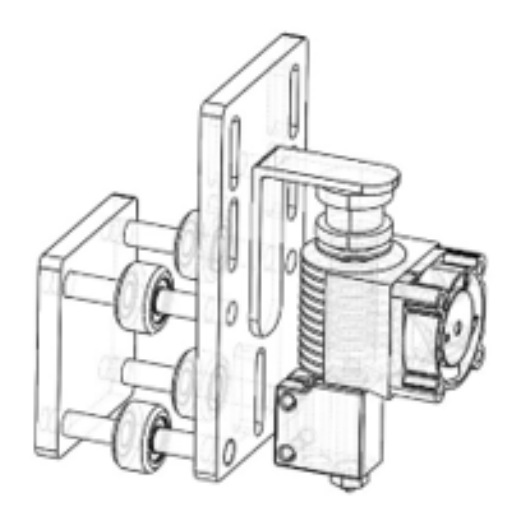

Figure 3.6 – Conception simplifiée de la tête.

# 3.4 Mécanisme assurant la conversion d'un mouvement d'une rotation en translation

Nous retrouvons les mêmes éléments que pour la conversion entre deux mouvements circulaires, mais dans une configuration différente [53].

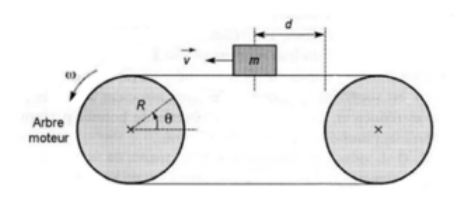

Figure 3.7 – Système poulies et courroies crantées [53]

## 3.5 Conception de notre imprimante 3D

Rappelons que la conception a été effectuée sous logiciel SolidWorks par comparaison à d'autres réalisations pratiques et par des vérifications répétées pour s'assurer de la fonctionnalité des différents organes de l'imprimante 3D .

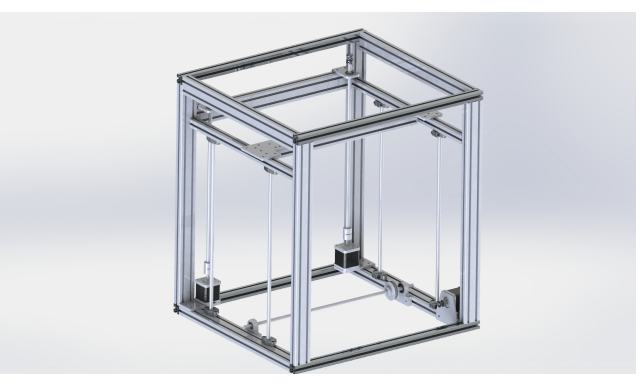

Figure 3.8 – Conception d'un imprimante 3D en utilisant logiciel SolidWorks

#### 3.5.1 Outils de conception du produit à fabriquer

La CAO (Conception Assistée par Ordinateur) peut être définie comme étant l'ensemble des outils logiciels et les techniques informatiques qui permettent d'aider le concepteur dans la conception et la mise au point d'un produit. Un système de CAO permet de représenter et d'étudier le fonctionnement d'un objet sans l'avoir fabriquer réellement, c'est à dire en virtuel. Parmi les outils de CAO connus, nous citons :

- SolidWorks.
- Inventor.
- AutoCAD.
- Catia.

Pour notre projet, nous avons utilisé le logiciel SolidWorks ; il s'agit d'un modeleur 3D utilisant la conception paramétrique. Il génère 3 types de fichiers relatifs à trois concepts de base : la pièce, l'assemblage et la mise en plan. Ces fichiers sont en relation, toute modification à quelque niveau que ce soit est répercutée vers tous les fichiers concernés. Un dossier complet contenant l'ensemble des relatifs à un même système constitue une maquette numérique. De nombreux logiciels viennent compléter l'éditeur SolidWorks. Des utilitaires orientés métiers (tôlerie, bois ...), mais aussi des applications de simulation des essaies mécanique ou d'images de synthèse travaillent à partir des éléments de la maquette virtuelle.

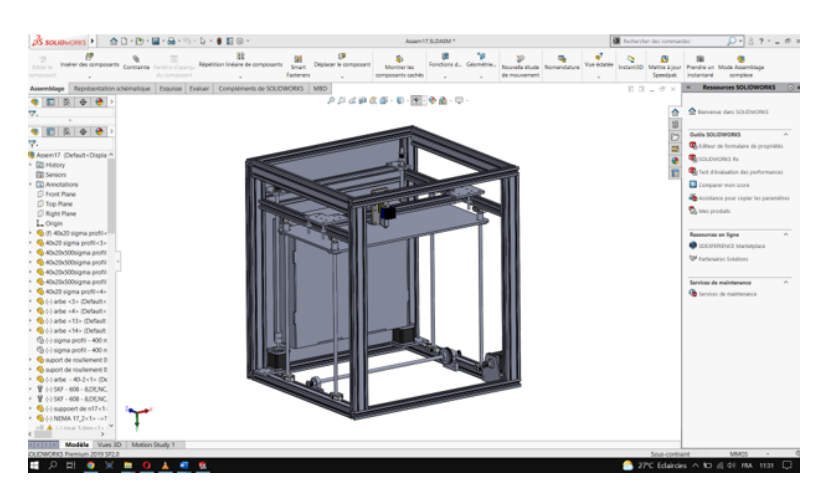

Figure 3.9 – Interface de SolidWorks

#### 3.5.1.1 Outils de FAO

Pour notre projet, nous avons utilisé le logiciel Estlcam V11 come outil de, il s'agit d'un logiciel de fabrication assistée par ordinateur très pratique créé par des développeurs à Allemands. Nous avons choisi ce programme car il contient une bibliothèque gérée par GRBL qui permet une communication aisée avec la carte Arduino. La figure qui suit montre l'interface du logiciel Estlcam.

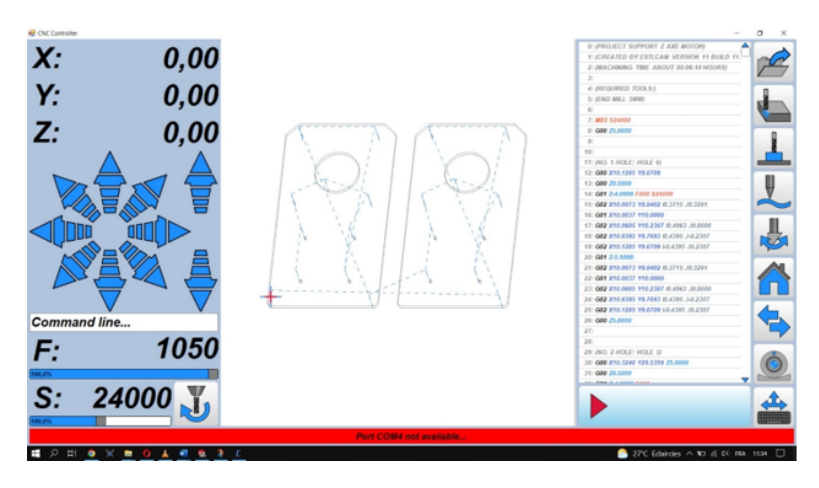

Figure 3.10 – Interface du logiciel Estlcam

#### 3.5.1.2 ALUCOBOND

ALUCOBOND est un panneau composite composé de deux tôles aluminium et d'un noyau de remplissage minéral difficilement inflammable voire incombustible, garant d'une qualité de construction durable et répondant aux exigences créatives maximales. Le matériau de façade se distingue par des qualités de produit excellentes telles qu'une planéité précise, une variété de surfaces et de couleurs ainsi qu'une parfaite aptitude au façonnage. Il est produit avec diverses épaisseurs de noyau au cours d'un processus de lamination continu et découpé au format souhaité. Tous les panneaux peints sont fournis avec un film de protection retirable .

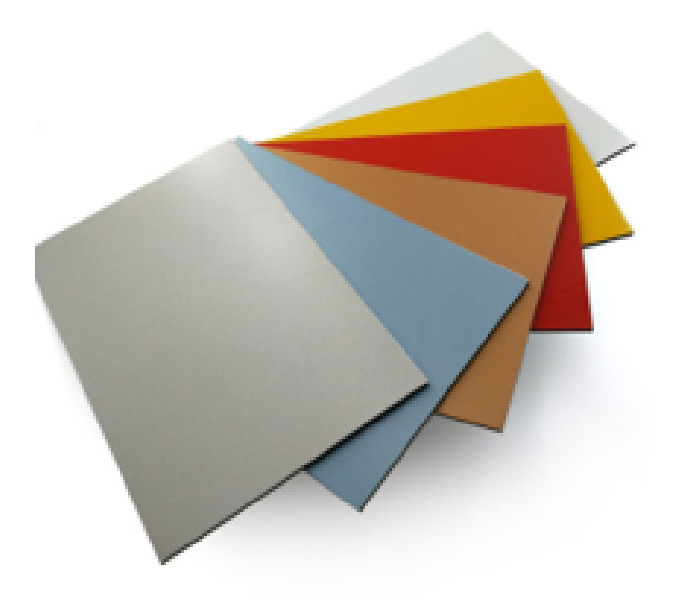

Figure 3.11 – ALUCOBOND

Il peut être fraisé facilement sur toutes les fraiseuses usuelles et machines à commande numérique. Pour éviter l'empreinte de serrage sur les tôles de revêtement,on utilise des intercalaires en bois ou en plastique.Et on Privilégie les tables à dépression pour panneaux de moyenne densité MDF comme panneaux protecteurs. Les fraises à mise à rapporter carbure pour aluminium et matières plastiques donnent également satisfaction sur l'ALUCOBOND.

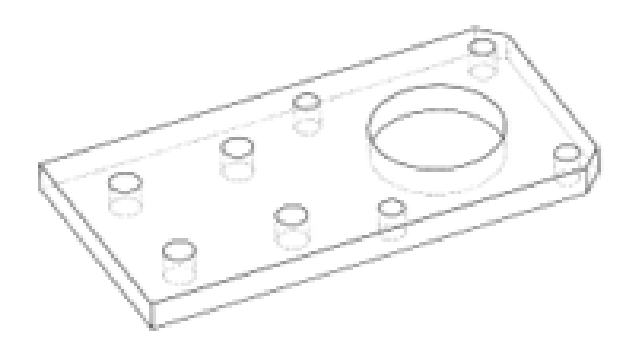

Figure 3.12 – Pièce à base ALUCOBOND

Cette pièce est réalisée à base ALUCOBOND en bénéficier par ces caractéristiques suivantes :

- •Faible cout.
- •Facile à usinée (n'a pas besoin d'un un moteur puissant pour le fraisage).
- •Absorber les vibrations.

•Conductivité thermique, dissipation ce chaleur produit par fonctionnement a longtemps des moteurs pas à pas.

#### avec

- Un temps d'usinage : 5 minutes et 40 secondes.
- Matériel utilisé : ALUCOBOND.
- Epaisseur de pièce : 5 mm (standard).
- Diamètre de mèche : 4 mm
- Vitesse de coupe : 2 600 mm/s.
- Vitesse de rotation de moteur broche : 11 000 tour/min

#### 3.5.2 Verre synthétique

Également dénommé plexiglass, ou poly (méthacrylate de méthyle) abrégé PMMA, le verre synthétique a depuis longtemps remplacé le verre. Il s'agit d'un matériau thermoplastique transparent et résistant obtenu à partir de polymères de méthacrylate de méthyle (MMA). Dans le commerce, on trouve des plaques de verre synthétique de différentes épaisseurs (normalement de 1 à 30 millimètres) et de différentes couleurs, de manière à les adapter aux diverses situations d'emploi. Le plexiglass est un matériau souple et facile à modeler ; il peut être thermoformé afin d'obtenir les formes désirées. Le verre synthétique est extrêmement transparent, plus que le verre, mais moins fragile et par conséquent moins sujet aux ruptures. C'est la raison pour laquelle il est employé dans de nombreux secteurs. Parmi les emplois les plus particuliers du plexiglass, nous pouvons citer la production de lentilles intraoculaires, d'accessoires orthopédiques, d'articles utilisés en médecine dentaire et autres instruments de médecine esthétique et de radiothérapie. Il est extrêmement sensible au courant qui le traverse et est un excellent conducteur de lumière.

#### 3.5.3 Boite d'alimentation

Les vérifications répétées de fonctionnement de l'imprimante montre que l'utilisation d'une alimentation n'est pas stable en termes de manipulation et en termes de fonctionnement en plein régime (température de plaque chauffante 240° pour la tété), Pour résoudre ce problème, nous utilisons des boites d'alimentation....

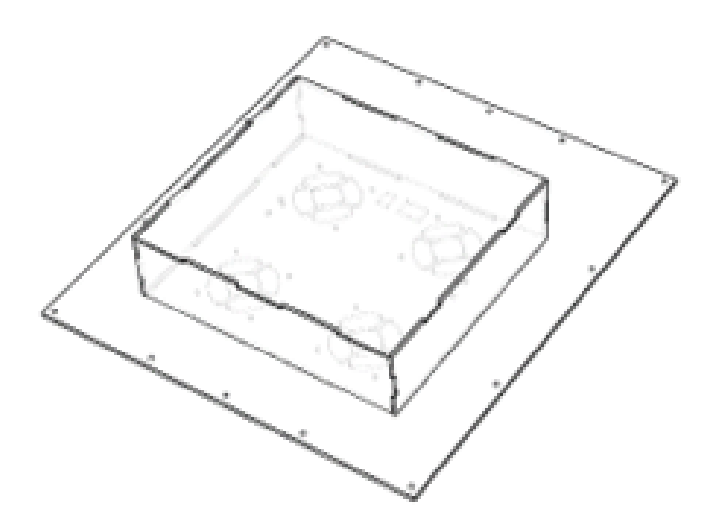

Figure 3.13 – Boite d'alimentation

## 3.5.4 Schéma électrique développé

Nous avons utilisé le circuit représenté 3.14 mais avec une tension d'entrée de 24 volts fournie par 2 boites d'alimentations connecté en sériée, cette technique est pratique pour la protection d'unités vu qu'elle nécessite un courant assez important pour le fonctionnement de notre imprimante .

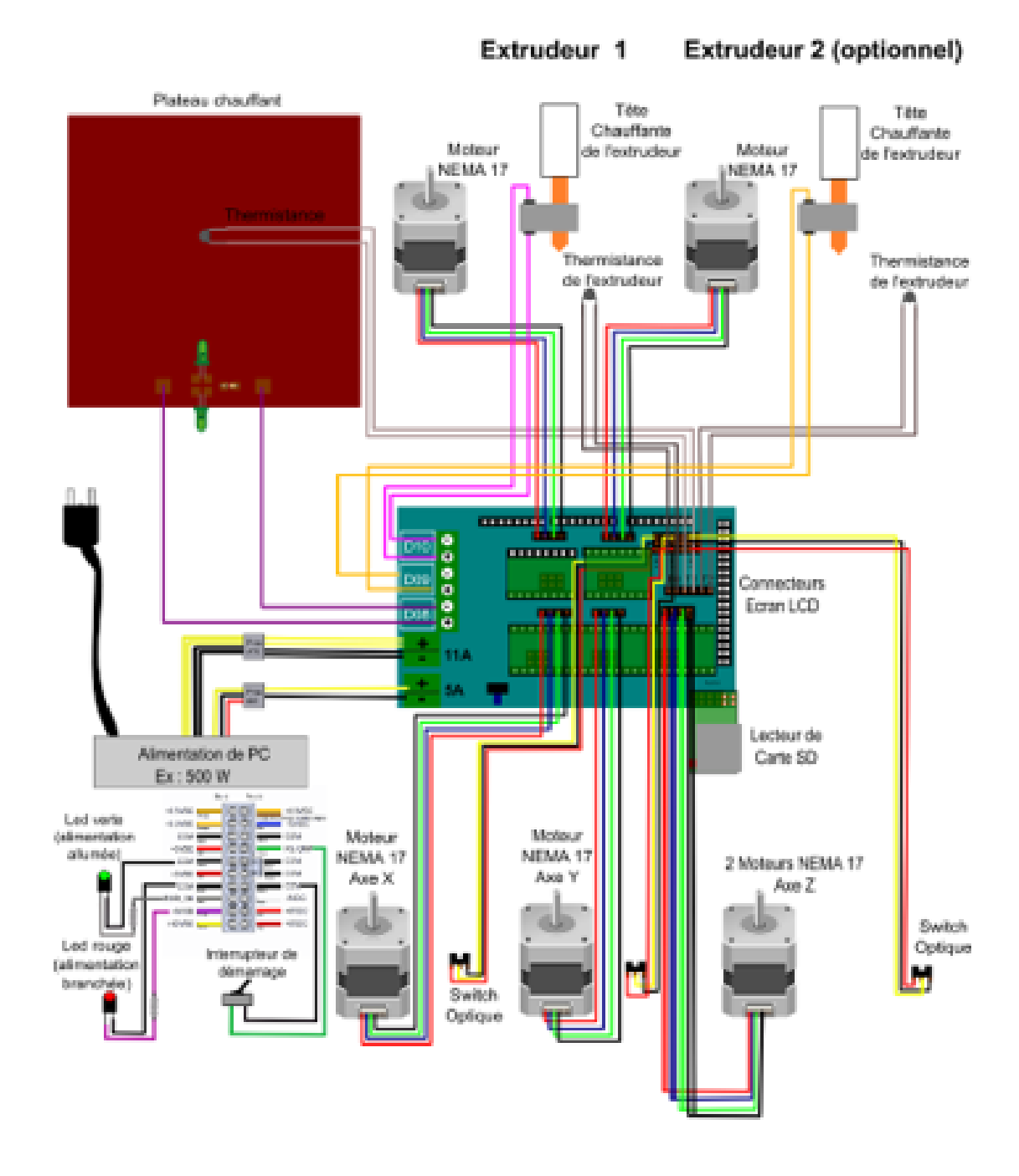

Figure 3.14 – Schéma électrique [49]

#### 3.5.5 Organigramme de fonctionnement programme Marlin

Dans cette partie,on présente l'organigramme concernant la fonctionnement de l'imprimante.

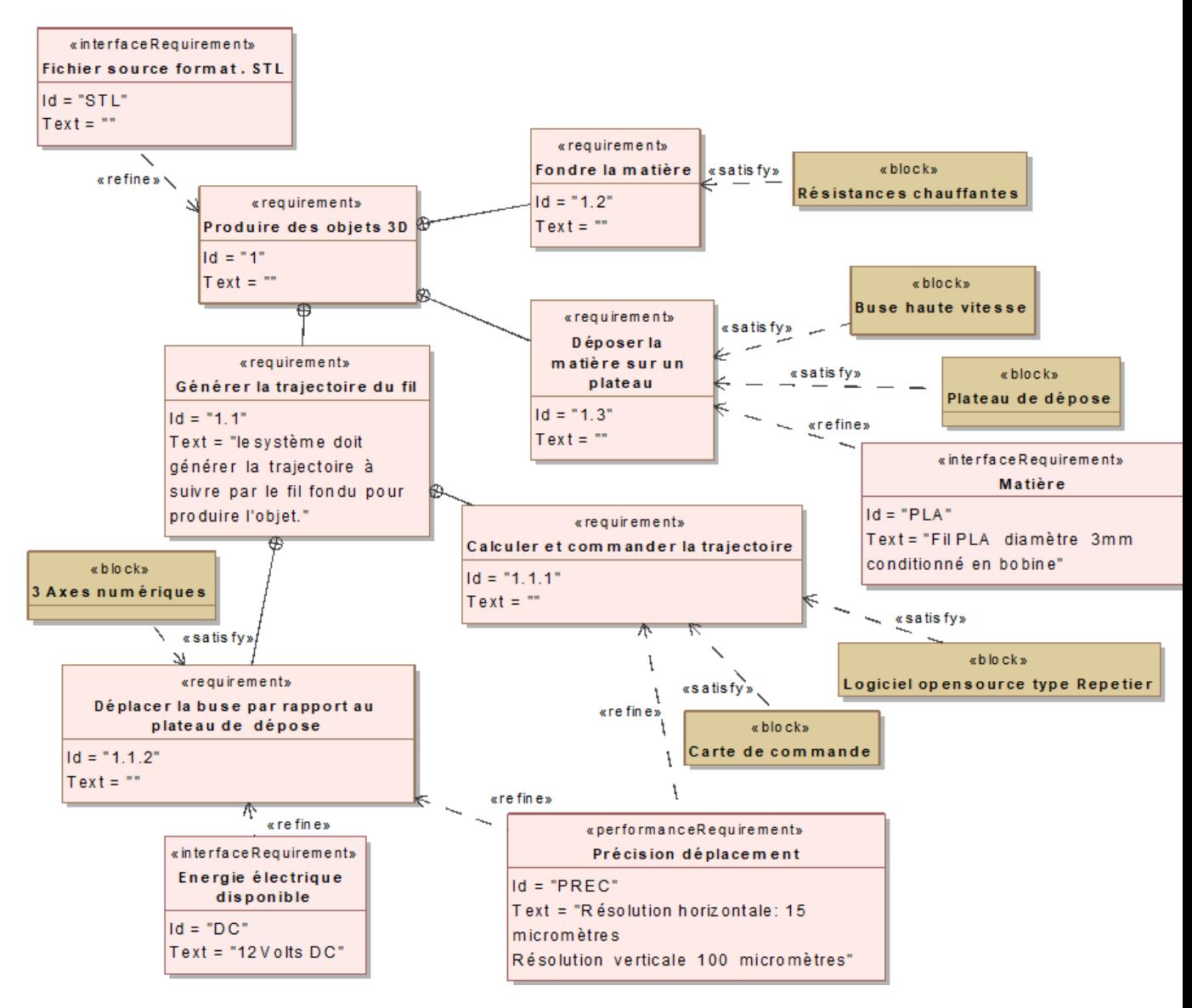

Figure 3.15 – Organigramme de fonctionnement

#### 3.5.6 Réalisation finale

Cette section concerne le montage et l'alignement des moteurs pas à pas, des courroies et des embouts assortis pour les pièces mobiles de l'imprimante, ainsi que le boite d'alimentation, La base de la machine sera constituée de deux tables de coordonnées X/Y en bas et de trois moteurs pas à pas suffisamment puissants pour chacun des axes d'imprimante .

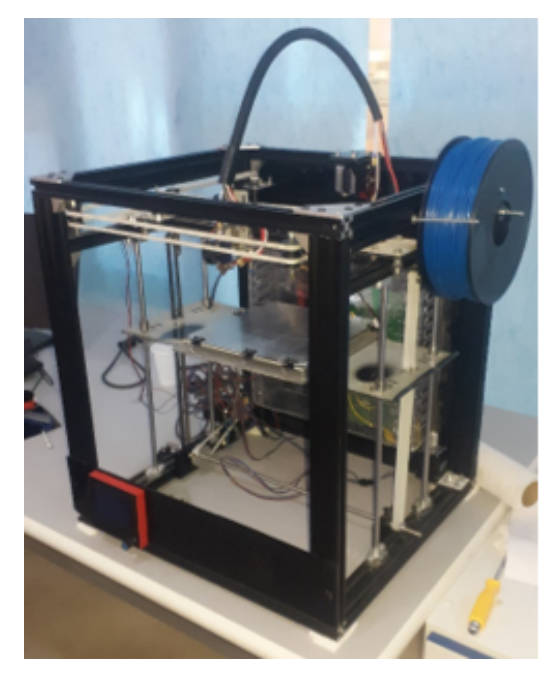

Figure 3.16 – Réalisation finale

## 3.6 Exemple d'impression

On présente dans cette section, quelque prototype de pièces réalises avec notre imprimante 3D.

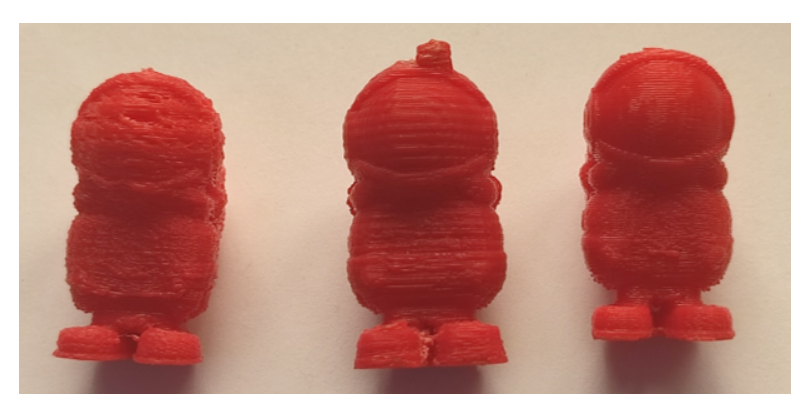

Figure 3.17 – Qualité d'impression

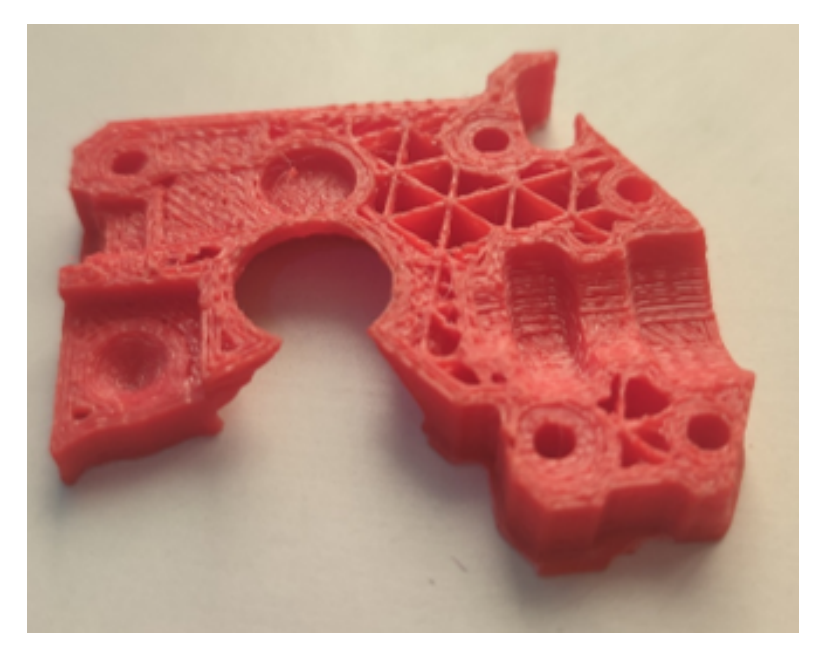

Figure 3.18 – Pièces couches internes

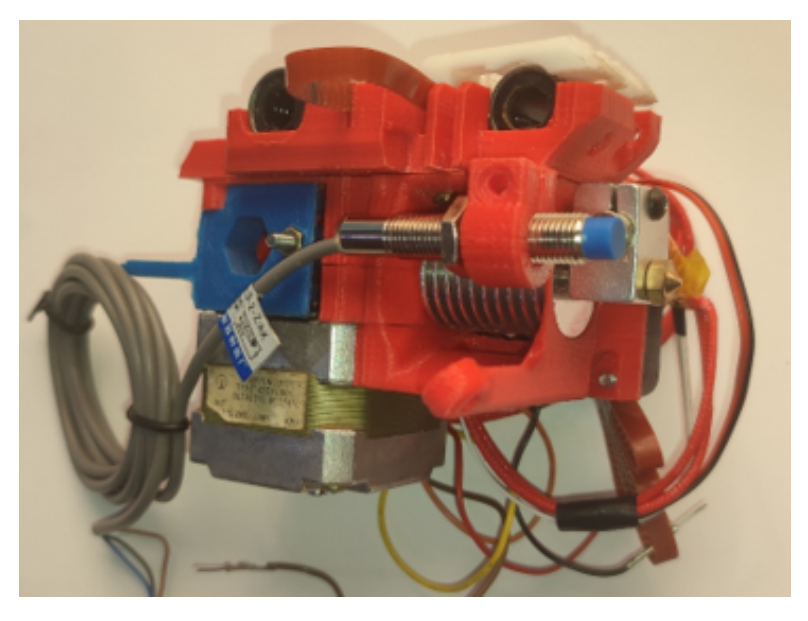

Figure 3.19 – Pièces complète fonctionnelle imprimée

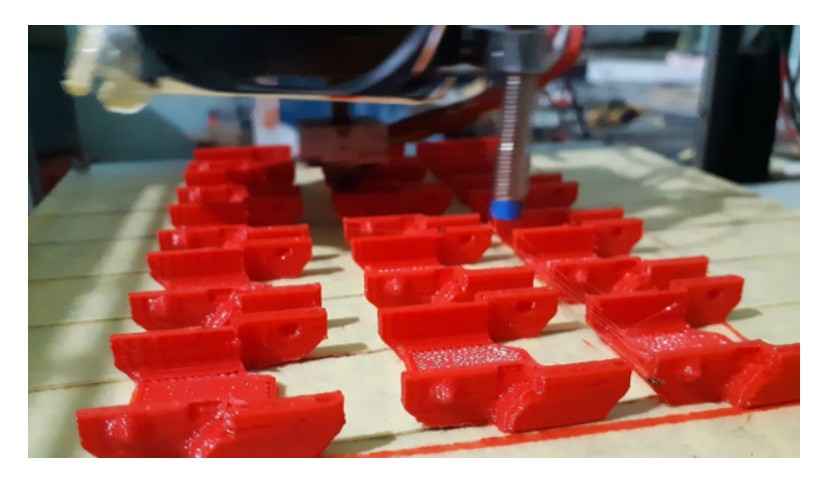

Figure 3.20 – Pièces imprimées

#### 3.6.1 Cahier de charge

#### Le matériau traité

• ABS, température de plaque chauffante 110° Celsius et température de buse d'extrusion 240° Celsius.

• PLA, température de plaque chauffante 70° Celsius et température de buse d'extrusion 200° Celsius.

#### Vitesse d'impression 3D

- 1. Vitesse de déplacement 0 à 15 mm/s pour caractériser :
	- Vitesse de déplacement de l'axe Z.
	- Vitesse linière de déplacement de filament.

• Impression de pièce de petite surface moins  $5mm^2$ . Cette vitesse permet au matériau de se solidifier en lui donnant plus de temps pour que sa température baisse.

#### 2. Vitesse de 15 à 35 mm/s pour ABS et PLA.

- Impression de pièces avec géométrie mal supportée.
- Première couche.
- Impression de pièce de petite surface moins 10 mm2

#### 3. Vitesse de déplacement 35 à 60 mm/s pour caractérisé

- Vitesse d'impression minimal dans très grand temp d'impression total.
- Destinée pour matériaux sensibles devant la température d'extrusion.
- Impression de parties moins supportées.

• Recommandée pour les pièces aient une géométrie complique par la quels le mouvement de la tête produits des vibrations peuvent endommage la structure mécanique.

#### 4. Vitesse de déplacement 80 à 140 mm/s pour caractérisé :

- Impression sons risque d'erreur.
- Recommande pour des surfaces. Extérieures bons états de surface.

•Destiné à des matériaux de hautes températures aux imprimantes épuise par un système de refroidissement des parties imprimées performant.

• Impression des supports

#### 5. Vitesse de déplacement 80 à 140 mm/s caractérisé :

• Impression accélérée

## 3.7 Avantages

On peut augmenter le volume de travail à  $300*300*600m^3$  (figure 3.22)

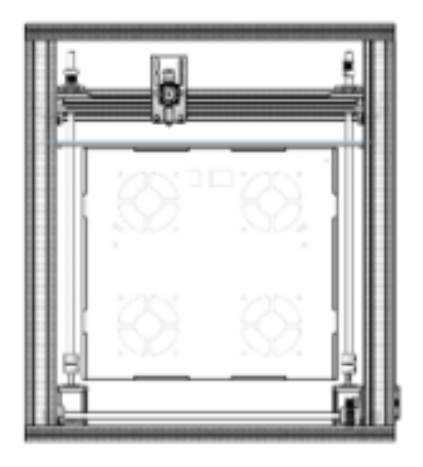

FIGURE 3.21 – Volume  $300*300*300$  millimètres cube

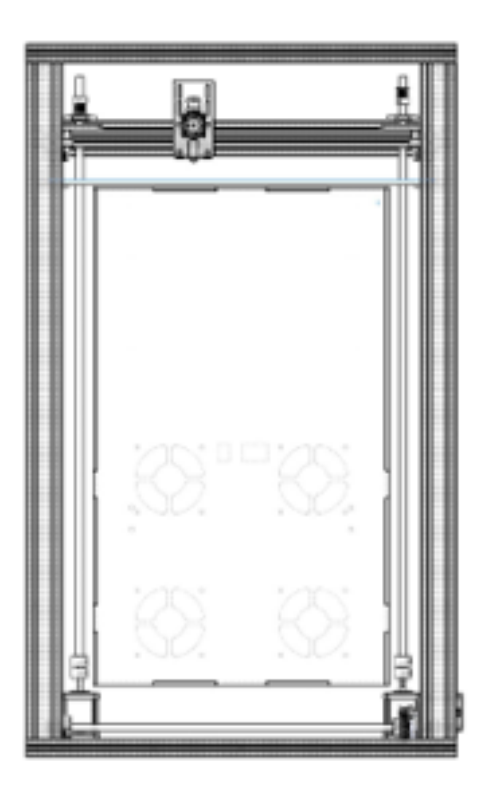

Figure 3.22 – Volume 300\*300\*600 millimètres cube

## 3.8 Calcul du coût de l'imprimante 3D

Le tableau ci-dessus donne une idée sur le coût de la machine-outil réalisée

| $\mathbf{N}^{\circ}$ | Désignation                                                                           | Prix<br>Unitaire<br>(DA) | Qté            | Coût<br>(DA) |
|----------------------|---------------------------------------------------------------------------------------|--------------------------|----------------|--------------|
| $\mathbf{1}$         | Extrudeuse volcan j-Head 12v avec ventilateur                                         | 2 500.00                 | $\mathbf{1}$   | $2\,500.00$  |
| $\overline{2}$       | mk3 plaque chauffante rep rap en aluminum 12V 24V<br>$250$ . $250$ .3MM               | 3 300.00                 | $\mathbf{1}$   | 3 300.00     |
| 3                    | Moteur pas à pas NEMA $\overline{17}$                                                 | 2 900.00                 | $\overline{4}$ | 11600.00     |
| $\overline{4}$       | Carte de contrôle A4988                                                               | 550.00                   | $\overline{2}$ | 200.00       |
| $\mathbf 5$          | Carte Arduino Méga                                                                    | 4 500.00                 | $\mathbf{1}$   | 4 500.00     |
| 6                    | Alimentation électrique d'ordinateur                                                  | 600.00                   | 3              | 1800.00      |
| $\overline{7}$       | Rail de guidage linéaire v-slot 20.40                                                 | 1 200.00                 | $\overline{6}$ | 7 200.00     |
| 8                    | Rail de guidage linéaire v-slot 20.20                                                 | 2 100.00                 | $\overline{2}$ | 4 200.00     |
| 9                    | Tube de téflon de 2MMX4MM, blanc, pour filament de<br>1.75MM                          | 350.00                   | $\mathbf{1}$   | 350.00       |
| 10                   | Composant de nivellement suite vis M3 ensemble de<br>bouton, ressort et vis M3 (40MM) | 50.00                    | $\overline{4}$ | 200.00       |
| 11                   | 3D printer smart controller ramps1.4 LCD 12864 display                                | 3 800.00                 | $\mathbf{1}$   | 3 800.00     |
| 12                   | Cast corner bracket pour CNC ,imprimante 3D                                           | 100.00                   | 10             | 1 000.00     |
| 13                   | Coupleur flexible de moteur pas à pas 5x8x25 mm                                       | 350.00                   | $\overline{2}$ | 700.00       |
| 14                   | LMK8UU 8MM type de bride carrée ligne droite roule-<br>mentlinéairer                  | 500.00                   | $\overline{4}$ | 2 000.00     |
| 15                   | GT2 20T W10 B5 PULLEY                                                                 | 400.00                   | $\overline{3}$ | 1200.00      |
| 16                   | Courroie de distribution GT2 6MM (par mètre)                                          | 400.00                   | $\overline{3}$ | 1200.00      |
| 16                   | Support de roulement                                                                  | 1 100.00                 | $\mathbf{1}$   | 1 100.00     |
| 17                   | Kit de roue en v Xtreme mini                                                          | 650.00                   | 12             | 5 200.00     |
| 18                   | Roulement                                                                             | 100.00                   | $\overline{4}$ | 400.00       |
| 19                   | Les fils électriques                                                                  | 1000.00                  | $\mathbf{1}$   | 1000.00      |
| 20                   | Kit poulie-roue de courroie, de traction et de tondeuse                               | 700.00                   | $\overline{4}$ | 2800.00      |
| 21                   | Plaque de 0.5 m2 Alucobande, 5 mm d'épaisseur                                         | 1 500.00                 | $\mathbf{1}$   | 1 500.00     |
| 22                   | Plaque de 0.5 m2 plaque plastique plexiglass, 5 mm<br>d'épaisseur                     | 1 500.00                 | $\mathbf{1}$   | 1 500.00     |
| 23                   | 90 Degré plaque de jonction                                                           | 450,00                   | 8              | 3 600,00     |
| 24                   | Crochet de coin encastrer                                                             | 45,00                    | $20\,$         | 900,00       |
| 26                   | Capteur d'approximée                                                                  | 1000,00                  | $\mathbf{1}$   | 1000,00      |
| $27\,$               | Support axe liner horizontal 8mm                                                      | 100,00                   | $\overline{2}$ | 200,00       |
| 28                   | Contrôleur Rep Rap v1.4                                                               | 1500,00                  | $\mathbf{1}$   | 1500,00      |
| $29\,$               | Relay 12v 5v VCC                                                                      | 200,00                   | $\mathbf{1}$   | 200,00       |
| 30                   | Interrupteur de fin course                                                            | 350,00                   | 3              | 1050,00      |
| 31                   | Les arbres de 8 mm                                                                    | 1200,00                  | $\overline{7}$ | 8 400,00     |
| $32\,$               | Support de roulement                                                                  | 1000,00                  | $\overline{2}$ | 2000,00      |
| 33                   | Estimation des pièces réalisée par la fraiseuse numérique                             | 2500,00                  | $\mathbf{1}$   | 2500,00      |
| 34                   | Accessoires : vis, écrous, rondelles, fils électriques, fins<br>de course             | 10 0,00                  | 10             | 10 000,00    |

Table 3.1 – Coût de l'imprimante 3D

À travers ce dernier tableau, le coût de l'imprimante 3D réalisée revient aux alentours de 94 750.00DA

## 3.9 Perspective

Dans ce paragraphe , on désigne les étapes de développement concernant notre étude durant la construction de l'imprimante, le développement et l'amélioration de l'imprimante , c'est une opération continue et pour garanti , le bon fonctionnement du l'imprimante 3D d'une part et d'autre part en optimise le maximum les performances du système d'impression .

#### 3.9.1 Domaines d'amélioration possibles :

La caractéristique la plus importante de l'imprimante 3D est sa précision, par conséquent, l'amélioration de la précision sera l'objectif principal lors de l'amélioration de la machine. Ceci sera fait en assurant la rigidité de la machine, et en minimisant le jeu dans les mécanismes contrôlant les axes. D'autres domaines :

- La vitesse de fonctionnement de la machine.
- Minimiser l'empreinte physique de la machine sans sacrifier la zone de travail.

• La taille de la zone de travail. Une zone de travail plus grande permet de créer des pièces plus grandes sur l'imprimante 3D.

• Facilité d'utilisation : Augmente les chances que l'imprimante 3D soit effectivement utilisée pour créer des pièces.

#### 3.9.2 Futurs travaux de développement

#### 3.9.2.1 Intégration des encodeurs avec le moteur pour l'axes X Y et Z

Durant les tests d'impression on a remarqué que la vitesse maximale est dépendante de la force de poussée d'accélération ou l'erreur peut se produise. Faire une boucle d'asservissement d'un régulateur de type PID est l'une des solutions recommandées à cause son degré de faisabilité en comparant le coût par performance ajouté. L'encodeur est modulaire robuste et de haute précision dispose de 22 résolutions programmables de 48 à 4096 PPR, d'une position zéro réglée numériquement et de formes d'onde en tension de sortie.

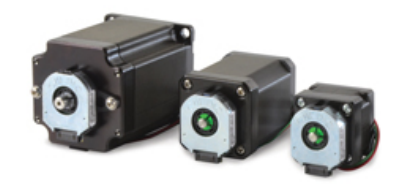

Figure 3.23 – Combinaison d'un moteur pas à pas et d'un encodeur

Des moteurs pas à pas ont été utilisés pour construire l'imprimant 3D dans ce mémoire . Cela a été avantageux car les moteurs pas à pas sont peu coûteux par rapport à une solution de servomoteur. Il serait cependant intéressant de voir comment l'imprimante fonctionnerait avec des servomoteurs au lieu de moteurs pas à pas, cela éliminerait tout problème d'imprécision dû à la perte de pas de moteur pas à pas. Il serait également en mesure de fournir à l'opérateur une lecture numérique de sa position actuelle.

#### 3.9.3 Temps de préchauffage

Préchauffer est une instruction conditionnelle pour que l'imprimante commence à fonctionner, cette opération dure 4 minutes un temps . Pour éviter cette perte de temps en chaque opération d'impression , on propose d'ajouter deux alimentions de 12 volts pour une alimentions totale de 48 volts d'entrée pour avoir une meilleure réponse de temps possible avec circulation minimal du courant.

#### 3.9.4 Intégration d'une double buse d'extrusion

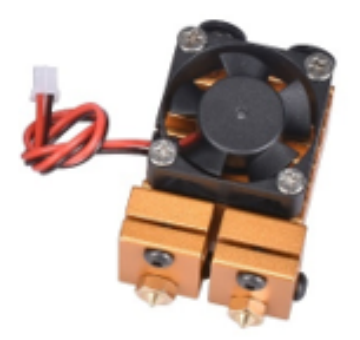

Figure 3.24 – Double buse d'extrusion

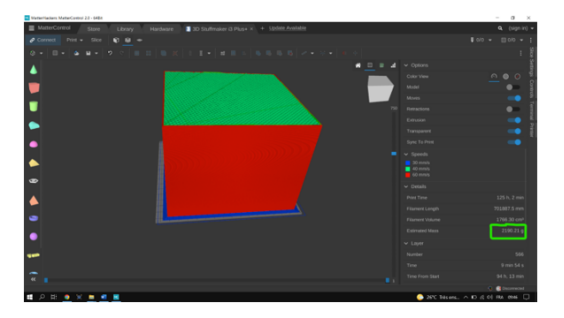

Figure 3.25 – Consommation pour tout le volume d'impression

Cette amélioration s'est montée très efficace au niveau de la simulation . Un cube à été réalisé une impression en utilisant le volume total vu l'imprimante 3D est capable d'imprimer jusqu'à 2 Kilogrammes de matière de filament (2 de bobines de filament 1 kg de poids) ainsi un fonctionnement sans arrêt et sans changement de bobine de filament durant l'impression . Les bobines disponibles au marché sont majoritairement de 1 Kilogrammes. Diversifier le choix du matériau d'impression est aussi un critère important durant les démarches d'amélioration.

## 3.9.5 Changement de type de système de CoreXY normal (4 pointes d'attachement) de type H

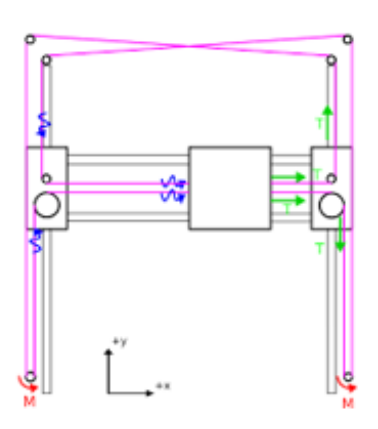

Figure 3.26 – Type normal (4 pointes d'attachement)

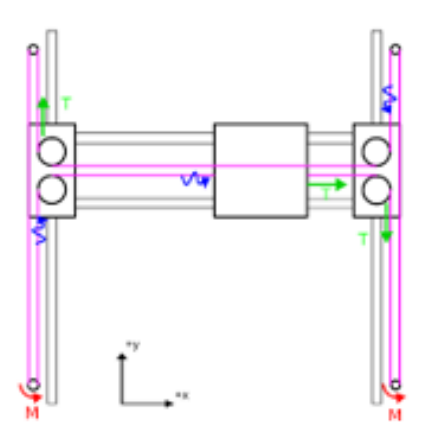

Figure 3.27 – Type H (2 pointes d'attachement)

Le besoin principal de cette modification est de simplifier la conception et le mécanisme de mouvement, la force de serrage exercée sur la poulie dans le type H est moins que le type normal, Le type H est moins complexe durant l'installation ainsi que l'entretien. '

## 3.10 Conclusion

Dans ce chapitre, nous avons présenté l'essentiel de travail, notre objectif principal est de construire une plateforme de développement permettant aux future élèves d'ingénieur d'exploiter la technologie d'impression trois dimensions Nous avons ainsi,présente les différents équipements constituant notre imprimante 3D.

# CONCUSION GÉNÉRALE

L'impression 3D permet de façonner un produit, couche après couche, en travaillant directement à partir d'une multitude de matériaux.

L'impression 3D a un avantage sur les autres méthodes de fabrication dites « traditionnelles », c'est la capacité qu'elle offre aux créateurs, aux designers et aux ingénieurs des entreprises d'imaginer de nouvelles conceptions.

Ce projet s'inscrit dans les perspectives de développement actuelles des techniques de fabrication. En effet, la démocratisation de l'impression 3D bouleverse les règles de conception, et offre de nouvelles possibilités que l'on cherche encore à caractériser en détails.

## BIBLIOGRAPHIE

- [1] HOCINE, Lynda. Déploiement du marketing industriel dans le cadre de sous-traitance Cas l'entreprise nationale des industries de l'électroménager ENIEM. 2019. Thèse de doctorat. Universitité Mouloud Mammeri.
- [2] Innovations techniques : accès, financement et organisation industrielle | Cairn.info, https ://www.cairn.info/revue-les-champs-de-mars-2018-1-page-389.htmno4 consulté le 2022-05-05
- [3] Impression 3D : présentation générale., , \textbackslashauthor\ Bruce ANGLADE David COMBERTON \ consulté le 2018-12-03
- [4] Qu'est-ce que la fabrication additive (FA) ? | Farinia Group, https ://www.farinia.com/fr/blog/quest-ce-que-la-fabrication-additive-fa consulté le 2022-05-05
- [5] Le procédé de fabrication additive EBM, https ://www.a3dmmagazine.fr/news/fabrication-additive-metallique/procede-de-fabrication-additive-ebm consulté le 2022-05-05,
- [6] Types d'imprimantes 3D et leurs caractéristiques | matériel gratuit, https ://www.hwlibre.com/fr/tipos-impresoras-3d/ consulté le 2022-05-05
- [7] JIMMY NASR,Impression de matériaux composites, consulté le 2016-12
- [8] H. Megnafi, O. Ayad, W. Tabib, A. A Mouaziz, R. Ould Babaali, I. Medjhoud, Improved printing time by changing the mechanical part of the 3D printer, embedded system application, NewMat'21 – 1st International Conference : New Trends on Innovative Construction Materials ESSA- Tlemcen (Algeria) –23 , 23 March, 2022
- [9] Megnafi, H., Chellal, A. A., Benhanifia, A. (2020, December). Flexible and automated watering system using solar energy. In International Conference in Artificial Intelligence in Renewable Energetic Systems (pp. 747-755). Springer, Cham.
- [10] Chellal, A. A., Gonçalves, J., Lima, J., Pinto, V., Megnafi, H. (2021). Design of an Embedded Energy Management System for Li–Po Batteries Based on a DCC-EKF Approach for Use in Mobile Robots. Machines, 9(12), 313.
- [11] Chellal, A. A., Lima, J., Gonçalves, J., Megnafi, H. (2021, June). Battery Management System For Mobile Robots based on an Extended Kalman Filter Approch. In 2021 29th Mediterranean Conference on Control and Automation (MED) (pp. 1131-1136). IEEE.
- [12] Chellal, A. A., Lima, J., Gonçalves, J., Megnafi, H. (2021, July). Novel SOC Monitoring Approach for Lithium Batteries. In 1st Symposium of Applied Science for (p. 43).
- [13] Chellal, A. A., Lima, J., Gonçalves, J., Megnafi, H. (2021, July). Dual Coulomb Counting Extended Kalman Filter for Battery SOC Determination. In International Conference on Optimization, Learning Algorithms and Applications (pp. 219-234). Springer, Cham.
- [14] Megnafi, H., Chellal, A. A., Benhanifia, A. (2020, December). Flexible and automated watering system using solar energy. In International Conference in Artificial Intelligence in Renewable Energetic Systems (pp. 747-755). Springer, Cham.
- [15] KOFFI, Agbelenko. Étude des paramètres d'injection des composites de fibres naturelles et de l'amélioration des performances mécaniques du matériau pour l'impression 3D. 2021. Thèse de doctorat. Université du Québec à Trois-Rivières.
- [16] Les matériaux d'impression 3D,https ://www.primante3d.com/materiaux/, consulté le 2022-05-05,
- [17] PLA : qu'est-ce que le plastique PLA ? 3Dnatives, https ://www.3dnatives.com/plastiquepla-19082019/ consulté le 2022-05-05
- [18] Search for the optimal build direction in additive manufacturing technologies : a review, author=Di Angelo, Luca and Di Stefano, Paolo and Guardiani, Emanuele, journal=Journal of Manufacturing and Materials Processing, volume=4, number=3, pages=71, year=2020, publisher=Multidisciplinary Digital Publishing Institute
- [19] Définition | Impression 3D Impression tridimensionnelle | Futura Tech, https ://www.futura-sciences.com/tech/definitions/imprimante-3d-impression-3d-15137/ consulté le 2022-04-21
- [20] DJAMEL, Smaini et RAFIK, Ben Kadi. Conception et réalisation d'une machine CNC. 2015. Thèse de doctorat. Université Mouloud Mammeri.
- [21] HULL, Chuck. Sur la stéréolithographie. Prototypage virtuel et physique , 2012, vol. 7, n° 3, p. 177-177.
- [22] Marlin : définition et explications, https ://www.aquaportail.com/definition-9467 marlin.html, consulté le2022-05-05
- [23] Que signifie Hardware ? Definition IT de Whatis.fr, https ://www.lemagit.fr/definition/Hardware, consulté le 2022-05-05
- [24] Moteur pas à pas, Creative Commons Attribution-ShareAlike License, https ://fr.wikipedia.org/w/index.php?title=Moteur pas a pas, consulté le 2022-05-05
- [25] Principe des moteurs pas à pas, http ://ressources.univlemans.fr/AccesLibre/UM/Pedago/physique/02/electri/pasapas.html consulté le 2022-05-05
- [26] Le moteur pas à pas et son circuit de commande, http ://sam.electroastro.pagespersoorange.fr/dossiers/pasapas/moteurpas2.htm, consulé le 2022-05-05
- [27] Quelques mots sur le moteur pas à pas (avantages, inconvénients et classification), https ://crushtymks.com/fr/electric-motor/186-few-words-about-stepper-motoradvantages-disadvantages-and-classification.html consulté le 2022-05-05
- [28] Moteur pas à pas NEMA 17, 42² mm, http ://www.eu.diigiit.com/fr/nema-17-soyostepper-motor consulté le 2022-05-05
- [29] Carte Arduino UNO Arduino Cartes à microcontrôleur | GO TRONIC, https ://www.gotronic.fr/art-carte-arduino-uno-12420.htm consulté le 2022-05-05
- [30] Loox reviews widget visibility set to hide\_when\_empty, https ://loox.io/widget/VJ-U1PB3Wh/reviews/5487967994007 ?h=1651763029393

consulté le 2022-05-05

- [31] A4988 Stepstick Ramps Stepper Motor Driver Reprap, CNC 3D Printers, https  $\frac{1}{2}$  ://gleanntronics.ie/en/products/a4988-stepstick-ramps-stepper-motor-driverreprap-cnc-3d-printers-571.html consulté le 2022-05-05
- [32] A4988 MCHobby Wiki, https ://wiki.mchobby.be/index.php ?title=A4988 consulté le 2022-05-05
- [33] 3D-OrdBot-Ramps MCHobby Wiki, https ://wiki.mchobby.be/index.php ?title=3D-OrdBot-Ramps consulté le 2022-05-05
- [34] Thermistors and NTC Thermistors, https ://www.electronicstutorials.ws/io/thermistors.html consulté le 2022-05-05
- [35] Endstop capteur fin de course accessoires imprimante 3D https ://protype3d.fr/fr/102 endstop-capteur-fin-de-course-mecanique.html consulté le 2022-05-05
- [36] Lcd12864 Control Panel 12864 Lcd Display Screen For 3d Printer Circuit Board Smart Controller Ramps1.4+switch Board+lcd Cable - Buy 3d Printer Lcd Display,Lcd12864,12864 Lcd Display Product on Alibaba.com https ://www.alibaba.com/product-detail/LCD12864-Control-Panel-12864-lcddisplay<sub>1</sub>600165418287.html consulté le 2022-05-07
- [37] Amazon.fr : Extrudeuses pour imprimante 3D https ://www.amazon.fr/Extrudeuses-Imprimante-3D/b ?ie=UTF8node=6606608031 consulté le 2022-05-07
- [38] 1Pcs 5015 DC 5V 0.14A 1.75W Blower Fan DC Turbo Cooling Fan Brushless 51X51X15 Mm Plastik Hitam Penggemar|air blower fan|air blowerblower air - AliExpress, https ://id.aliexpress.com/item/32710661123.html ?gatewayAdapt=glo2idn consulté le 2022-05-07
- [39] Définition simple et facile du dictionnaire, https ://www.linternaute.fr/dictionnaire/fr/definition/software/ consulté le 2022-05-07
- [40] Le logiciel Arduino : premiers pas en informatique embarquée Tutoriels Zeste de Savoir, https ://zestedesavoir.com/tutoriels/686/arduino-premiers-pas-en-informatiqueembarquee/742<sub>d</sub>ecouverte – de – larduino/3416<sub>l</sub>e – logiciel/, consulté le 2022-05-07
- [41] MatterControl 2.20.6.10529 Télécharger pour PC Gratuitement consulté le 2022-05-07
- [42] Analyse de transfert de chaleur dans un piston d'un moteur à combustion interne, https  $\frac{\frac{1}{2022}}{03\sin(10.1)}$  ://wikimemoires.net/2022/03/simulation-thermomecanique-du-piston-comsolmultiphysics-et-solidworks/ consulté le 2022-05-30
- [43] HOCINE, Lynda. Déploiement du marketing industriel dans le cadre de sous-traitance Cas l'entreprise nationale des industries de l'électroménager ENIEM. 2019. Thèse de doctorat. Universitité Mouloud Mammeri.
- [44] EL HACHEMI, Bahloul. Génération de trajectoires et choix d'outils dans l'usinage de cavités de formes quelconques. 2017. Thèse de doctorat. Université Mustapha Ben Boulaid Batna 2, Département de génie mécanique.
- [45] CLERC, Sébastien. L'impression 3D en odontologie : partie 2 : conception d'une imprimante 3D. 2016. Thèse de doctorat. Université de Lorraine.
- [46] Core-XY VS cartésien https ://creality3d.shop/blogs/choose-your-3d-printer/core-xy-vscartesian consulté le 2022-06-11
- [47] Core XY de Donovan-88 https ://www.lesimprimantes3d.fr/forum/topic/2843-core-xy-dedonovan-88/ consulté le 2022-06-11
- [48] Types d'imprimantes et leurs différences | Prusa Knowledge Base, https ://help.prusa3d.com/article/types-dimprimantes-etleurs-differences<sub>1</sub>12464 consulté le 2022-06-11
- [49] Megnafi, H. (2020). Frequency plan optimization based on genetic algorithms for cellular networks. Journal of Communications Software and Systems, 16(3), 217-223.
- [50] Megnafi, H., Haddouche, K., Karaouzene, Z. (2022, May). Creation of an application under MapBasic for the drive test reports automation in cellular networks. In 2022 7th International Conference on Image and Signal Processing and their Applications (ISPA) (pp. 1-6). IEEE.
- [51] Megnafi, H., Medjati, W. Y. (2020, December). Study and Assembly of Quadrotor UAV for the Inspection of the Cellular Networks Relays. In International Conference in Artificial Intelligence in Renewable Energetic Systems (pp. 659-668). Springer, Cham.
- [52] LEMSADFA Haiballah,Contribution et réalisation d'une imprimante 3d.2018.Mémoire de fin d'étude pour master Universi BLIDA
- [53] Principes de base de limpression 3D : quelle est la différence entre les extrudeuses Bowden et Direct Drive ? https ://cloudo3.com/fr/hardware/principes-de-base-de-limpression-3d consulté le 2022-06-11